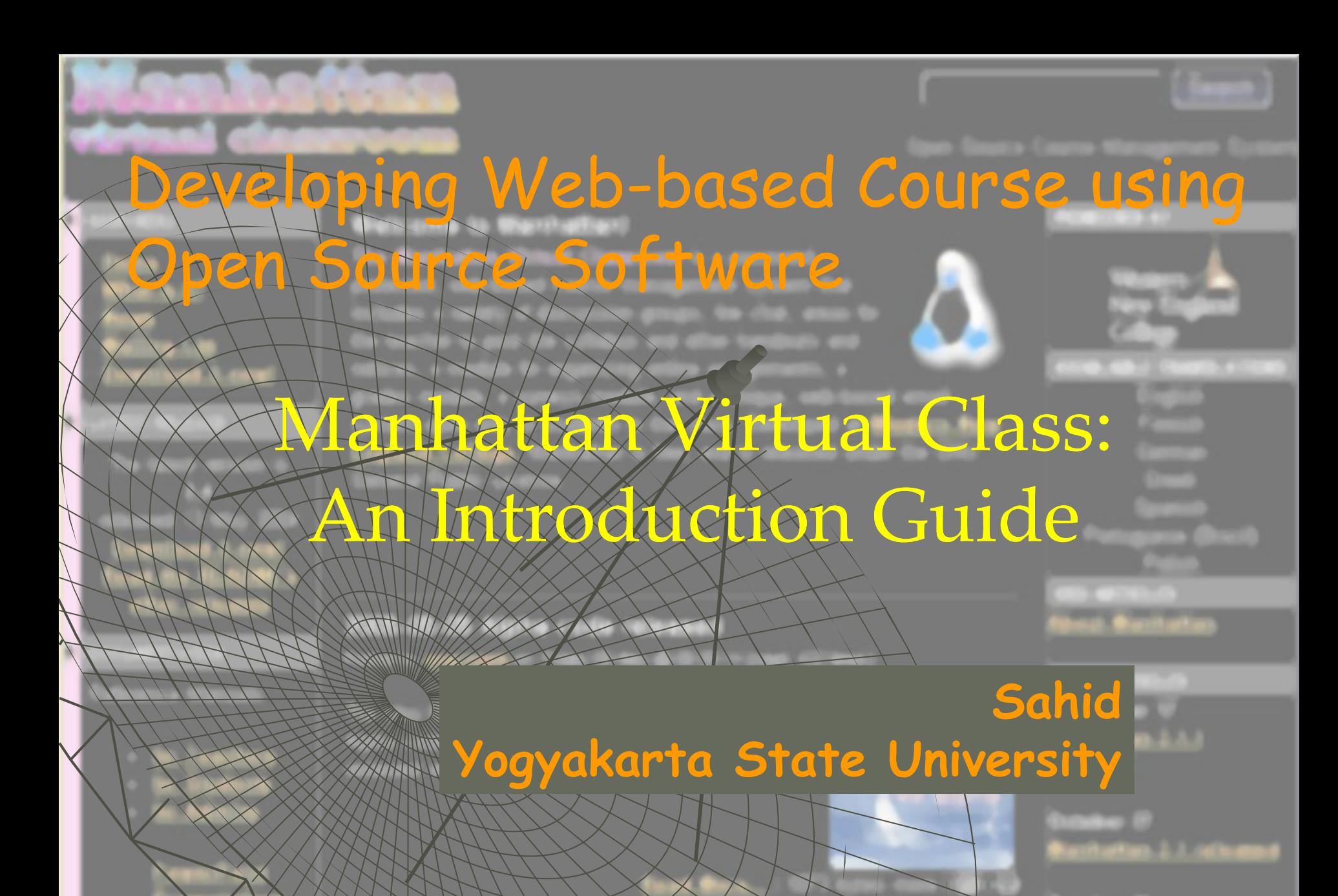

### What is Manhattan VC?

- A Course Management System;
	- Developed by Steven Narmontas;
	- First used at Western New England College in Springfield, Massachusetts in 1997;
- Available for free on the Internet since October 2000 under an GNU General Public License;
	- Run on a Web server under Linux/UNIX-like;

No External Database server requirement.

## Users of Manhattan VC:

# Administrator (Super User)

### Lecturer/Tutor

### Student

### Administrator's Login: http://serverhost/manhat2-sbin/super\_doorstep

### **Masuk Sistem sebagai** Administrator

### Wanderfron wirtus) classroom

Sistem Kelas Maya (Virtual Classroom) Manhattan Hak Cipta © 1997-2004 milik Steve Narmontas didistribusikan melalui GNU General Public License dari lokasi asalnya: http://sourceforge.net/projects/manhattan

Terjemahan dalam bahasa Indonesia (2005) dikerjakan oleh Sahid (sahidyk@yahoo.com) Lab Komputer Jurdik Matematika FMIPA UNY Telp. +62274550846 HP: +628122792332

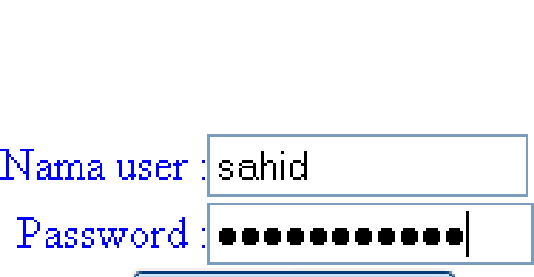

**Masuk Kelas** 

Versi: 2.4

## Admin's Main Page

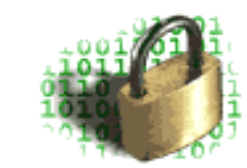

Waktu saat ini pada server adalah: Tue 12-07-2005 10:50 AM Anda terhubung dari (null)

Terakhir Anda login pada waktu: Tue 12-07-2005 10:08 AM dari komputer dengan alamat Internet  $(\mathbb{P})$ 202.133.80.123

### User Super

#### Kuliah

Person

Membuat Kuliah Baru Menghapus Kuliah Mengatur Kuliah Survei

Cari Profil Pemakai Siapa saja yang ada di Manhattan Statistik Login

Kapasitas Penyimpan Server Server Obrolan Kunci Server Bersihkan Sistem

Server

Menambah seorang Administrator Hapus seorang Administrator Lakukan/ijinkan operasi dilakukan

Administrator

**Change Your Password** 

Log Out

Sistem Manajemen Kuliah Online Manhattan Versi: 2.4

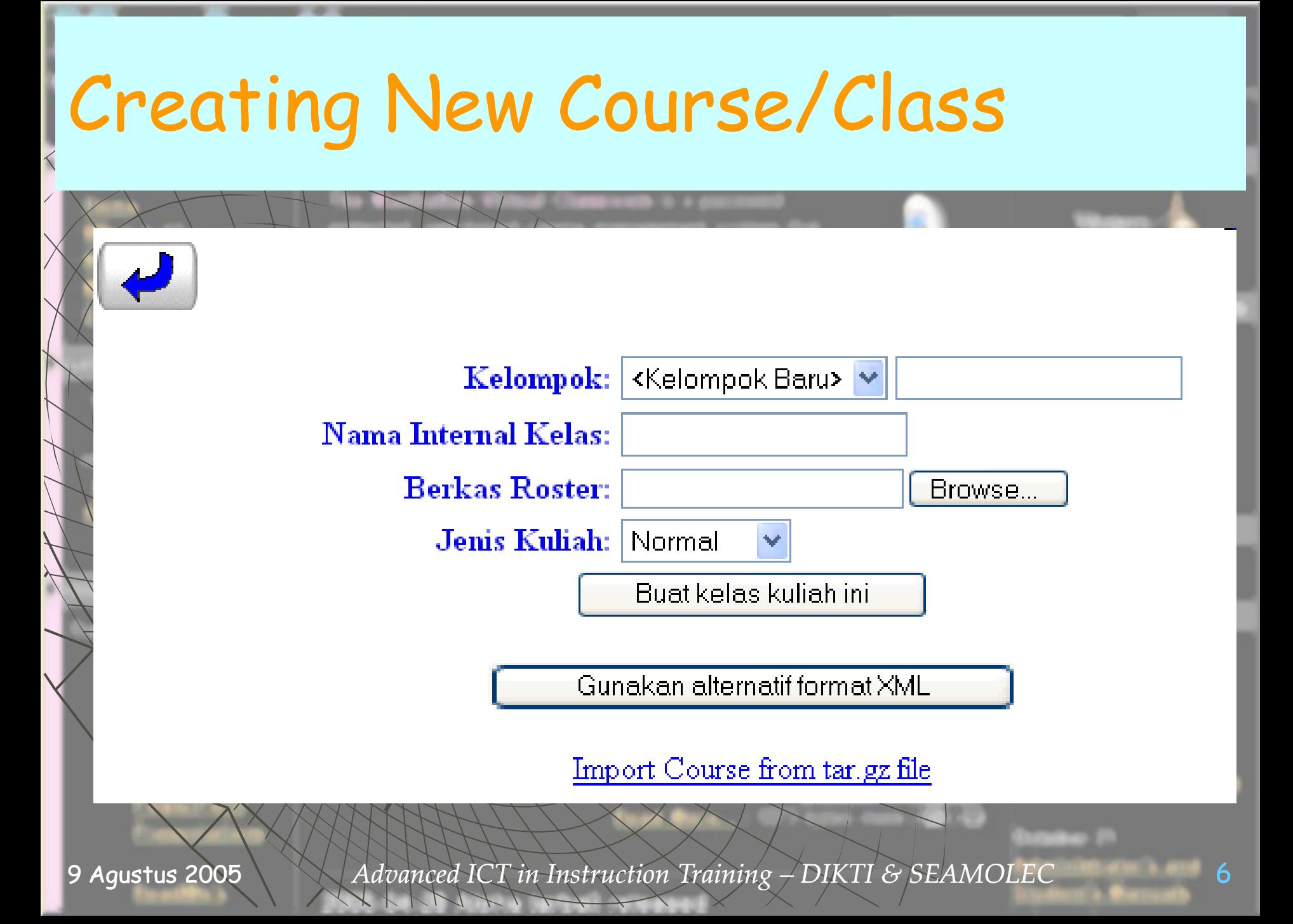

## **Deleting Course**

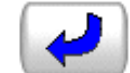

#### Nama intgernal ke

Terma Harus cocok

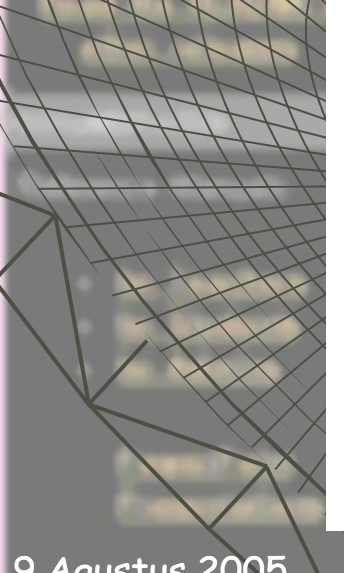

**String Pencarian** dalam kelompok kuliah: Gnp05 Februari - Mei 2005 Termasuk kelas: Lepas dan Terpusat Harus cocok string pencarian: Memuat Rekaman yang cocok: 1

### **Hapus Kelas**

Langkah 2 dari 3: Pilih kelas-kelas yang ingin Anda hapus secara permanen dari daftar ini.

1 Kuliah Normal (Terpusat)

Kelompok Kuliah: Gnp05 Februari - Mei 2005

#### k

Gnp05/km05n SMT316<br>Prodi Mat

Komputasi Matematika Februari-Mei 2005

Drs.

Sahid,

MSc.

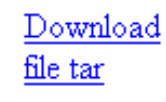

Teruskan ke langkah selanjutnya

9 Agustus 2005

Advanced ICT in Instruction Training – DIKTI & SEAMOLEC

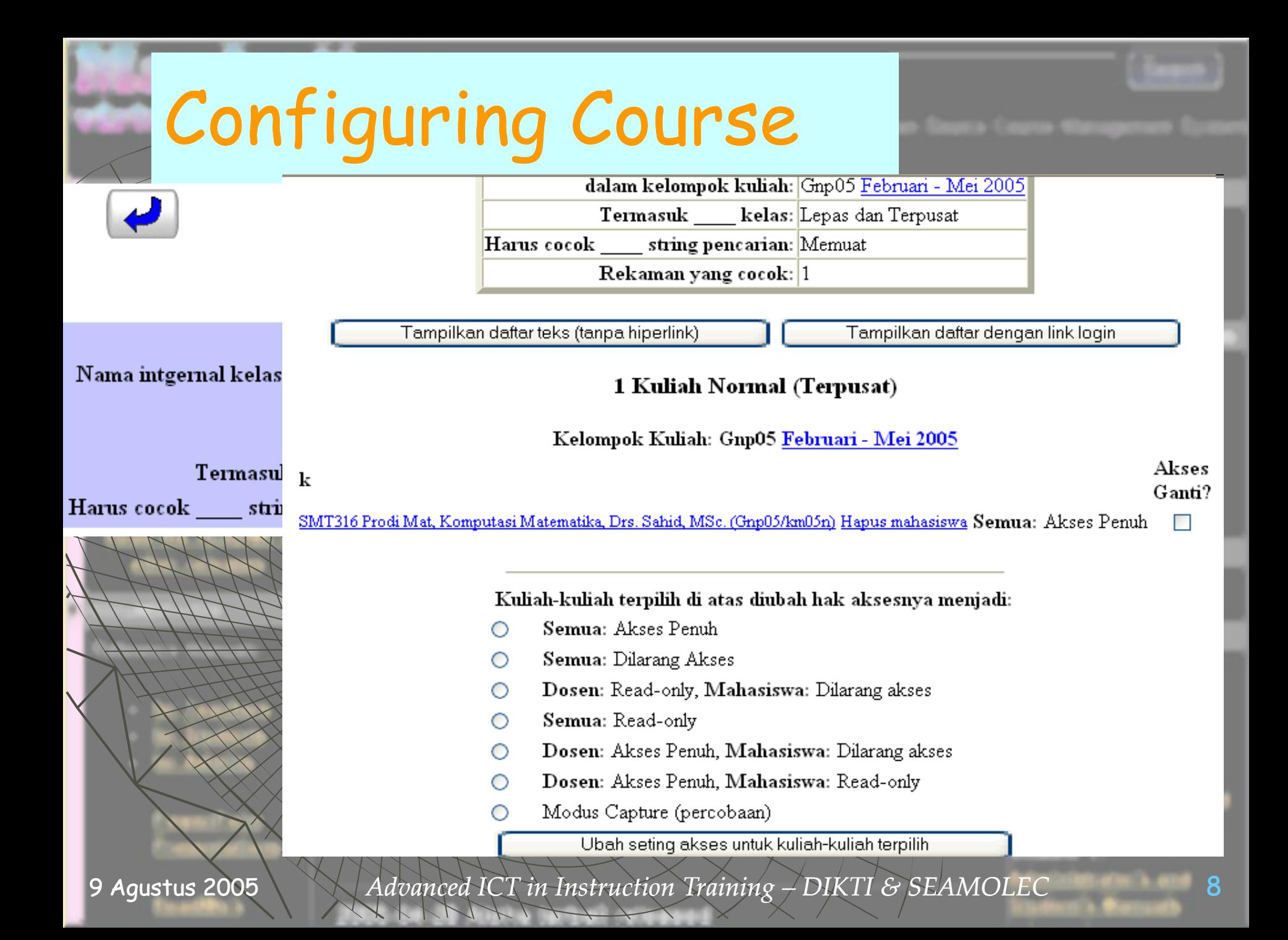

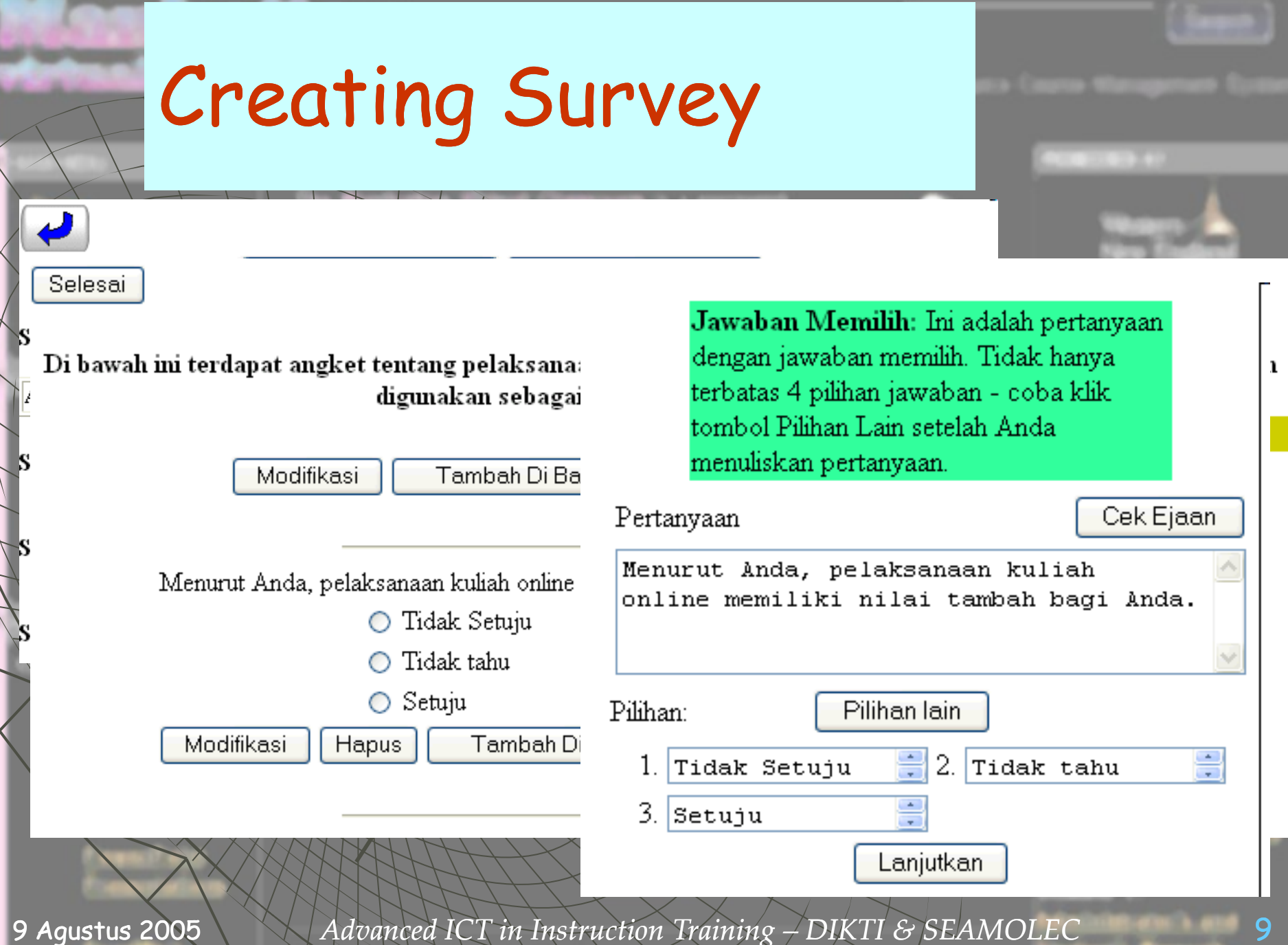

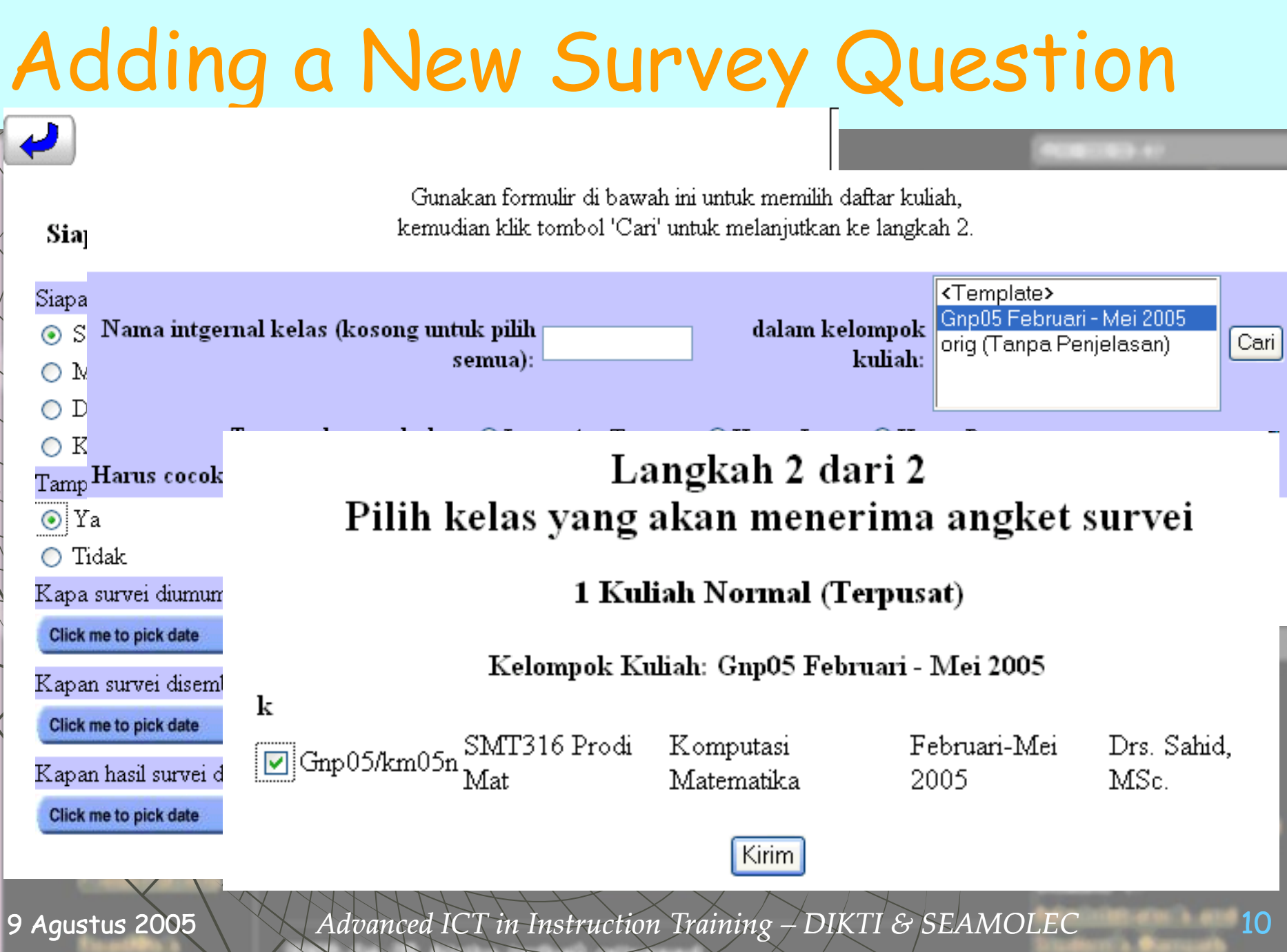

### Finding Users' Profiles

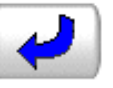

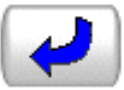

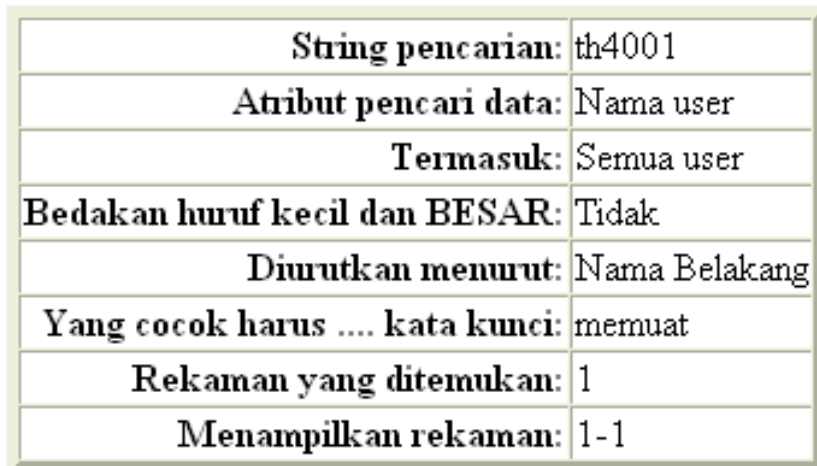

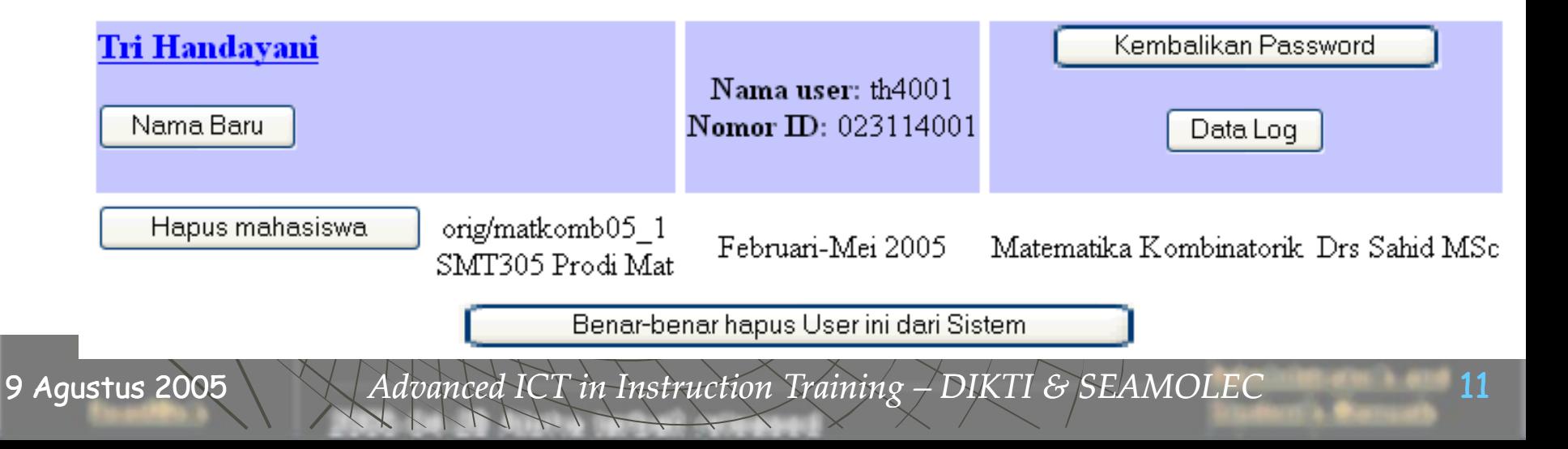

## Checking Active Users

#### Kuliah dengan Login Pusat

Tue 12-07-2005 11:28 AM

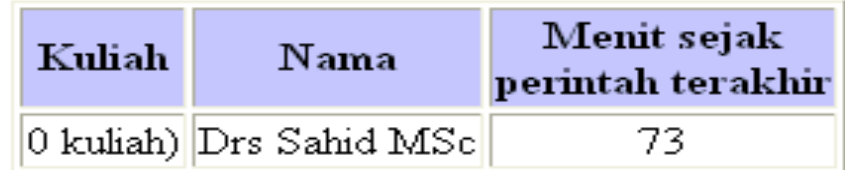

Menguji 25 'kunci' kuliah pusat. 1 diantaranya sedang dipakai. Menghapus 24 kunci pemakai yang sudah aus. Menghapus 16 file-file sessi yang sudah aus

#### Kuliah Lepas

Tue 12-07-2005 11:28 AM

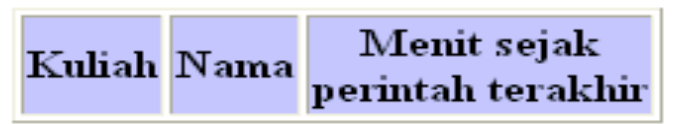

Memproses 18 kuliah lepas. 0 diantaranya sedang dipakai. Menghapus 107 kunci kuliah lepas yang kadaluwarsa.

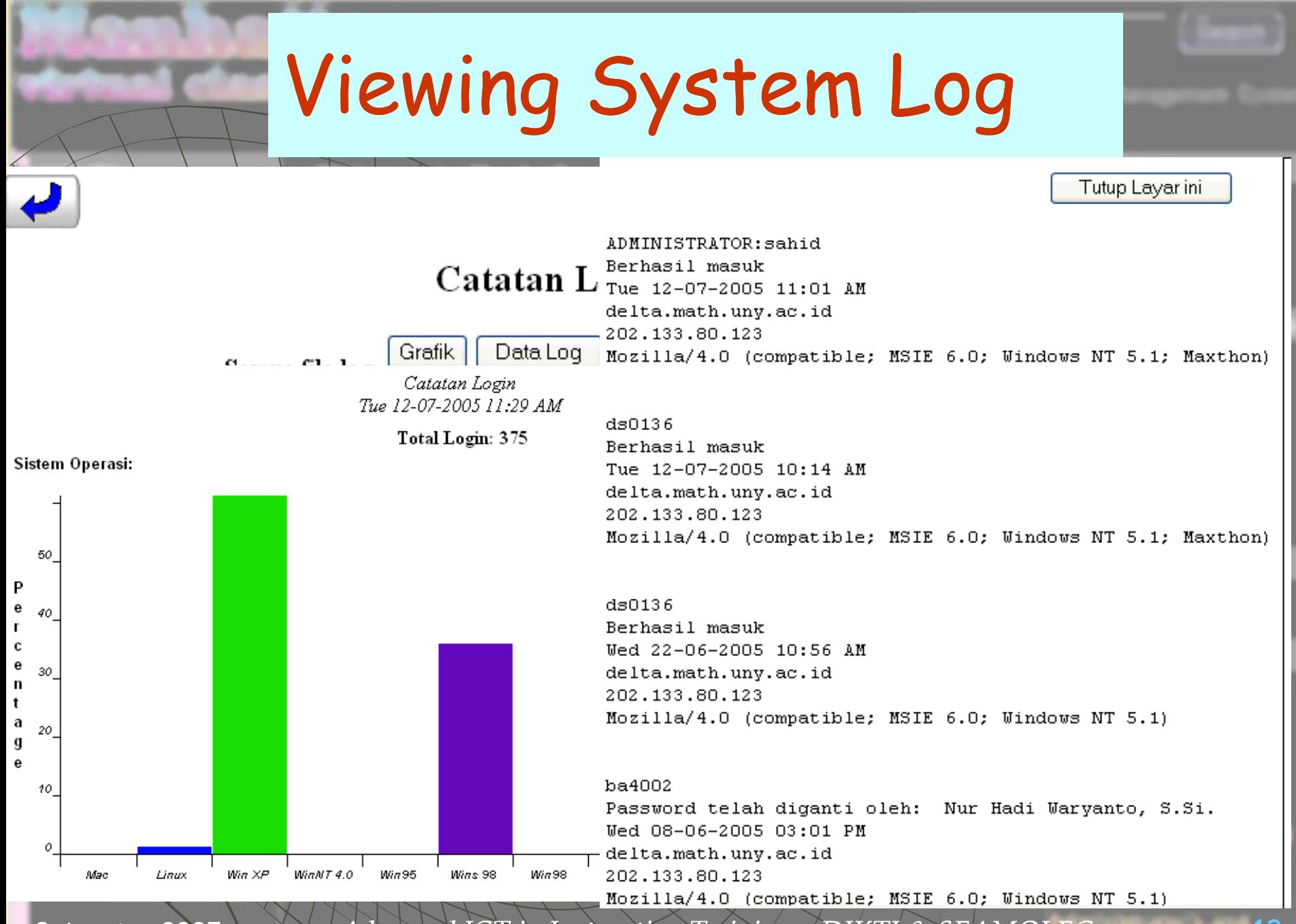

## Viewing System Disk Usage

#### Pemakaian Cakram (Disk) dari Tue 12-07-2005 11:31 AM

Perintah df ('disk free') pada server menghasilkan laporan sebagai berikut.

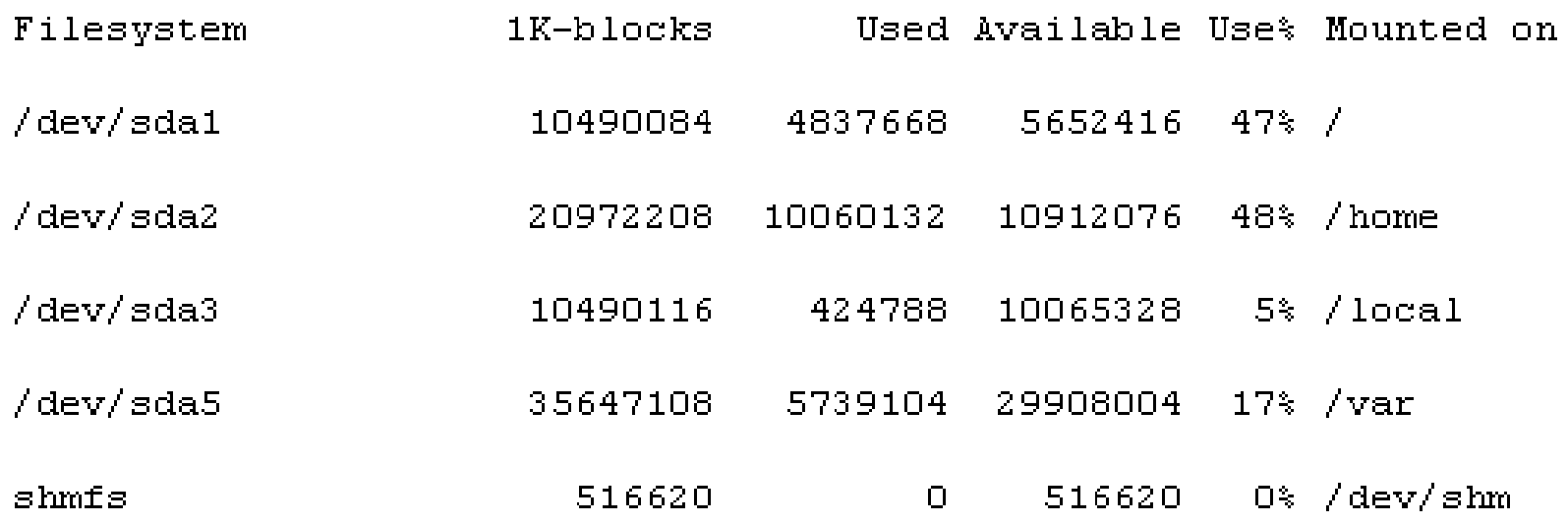

## Cleaning System from Garbage

Ringkasan File-file yang Terhapus dari direktori 'tmp' Tue 12-07-2005 11:31 AM

Cacah file terhapus: 71 Total ukuran file-file terhapus: 2470840

Ringkasan File-file yang Terhapus dari direktori 'images' Tue 12-07-2005 11:31 AM

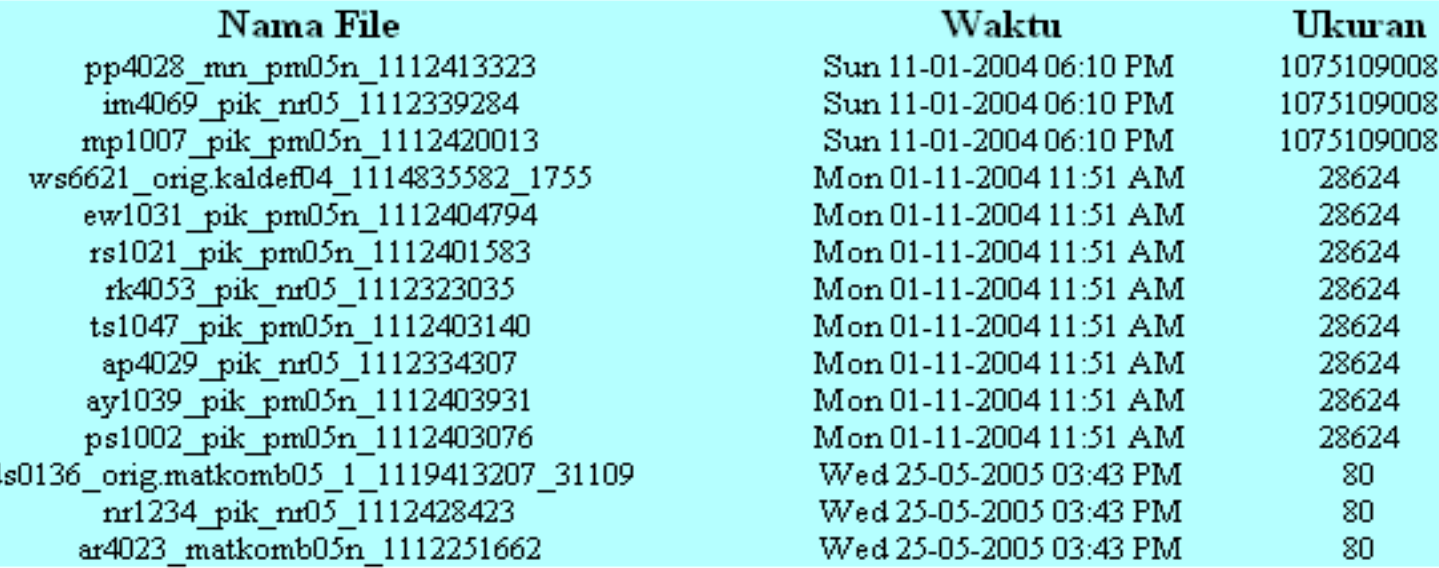

Cacah file terhapus: 14 Total ukuran file-file terhapus: -1069411040

## Managing Chat System (Melange)

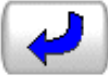

#### Administrasi Ohrolan Melange

Memulai layanan obrolan Melange

Satu-satunya cara yang sebaiknya Anda gunakan untuk memulai layanan Melange adalah melalui pilihan ini. Perintah ini tidak mempunyai efek-jika layanan obrolan Melange telah berjalan, namun menu ini akan menjalankan Melange jika belum berjalan. Setelah menggunakan fasilitas ini, gunakan pilihan 'Masuk Ruang Obrolan' di atas untuk mengetahui apakah layanan Melange sebenarnya telah berjalan.

#### Lihat/Hapus catatan layanan (log) Melange

Melange mencatat aktivitas sistem. Gunakan pilihan ini untuk melihat atau menghapus file catatan.

Ganti Password Administrator layanan <br />
kb>Melange</b>

Stop la

Masuk

Password administrator Melange dapat digunakan untuk menjadi administrator obrolan setelah masuk ruang obrolan (lihat penjelasan 'Masuk Ruang Obrolan di atas). Password terakhir ditunjukkan pada field teks di atas. Apabila passwordnya kosong, berarti fasilitas masuk sebagai admin dimatikan. Anda dapat menggunakan form di atas untuk mengubah password. Anda harus MENGHENTIKAN dan kemudian MENJALANKAN KEMBALI layanan Melange agar perubahan password berlaku Masalah ini bersifat garbage-in, garbage-out. Apapaun yang Anda masukkan akan direkam di dalam file 'melange.conf' pada server. Sebaiknya, hindari spasi dan/atau karakter nonalfabet di dalam password.

## Adding a New Admin

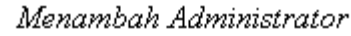

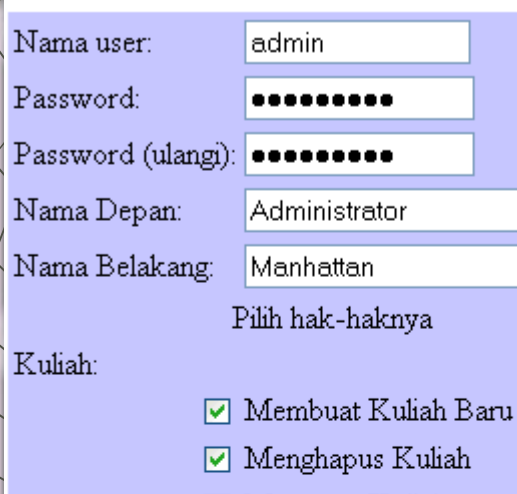

- $\nabla$  Mengatur Kuliah
- $\nabla$  Survei

#### Mahasiswa & Dosen:

- **□** Cari Profil Pemakai
- $\boxed{\circ}$  Siapa saja yang ada di Manhattan
- Statistik Login ☞

Server:

- ☑ Kapasitas Penyimpan Server
- Server Obrolan
- Kunci Server
- Bersihkan Sistem Kirim

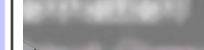

#### Microsoft Internet Explorer | X

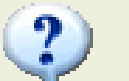

Create this administrator?

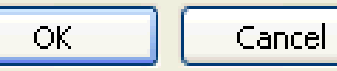

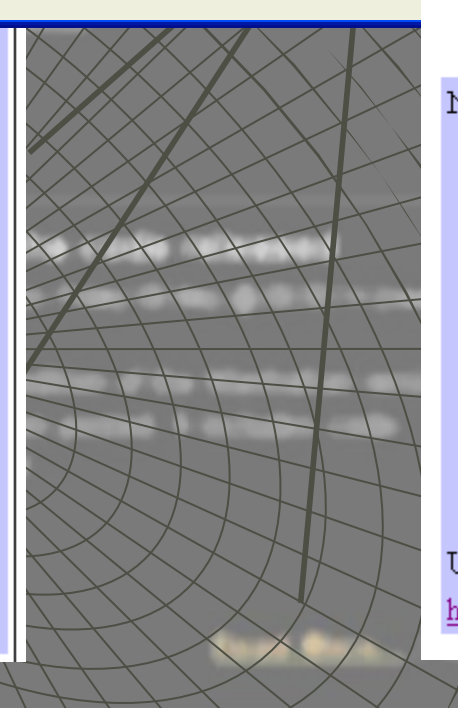

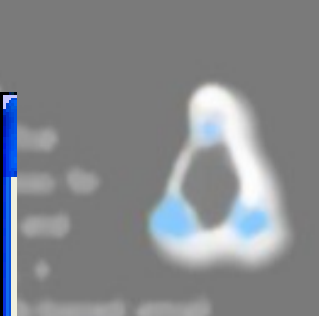

Administrator Manhattan administrator Manhattan telah ditambahkan ke sistem

Tue 12-07-2005 11:39 AM

Nama User: admin Membuat Kuliah Baru Menghapus Kuliah Mengatur Kuliah Survei Cari Profil Pemakai Kapasitas Penyimpan Server Siapa saja yang ada di Manhattan Statistik Login Server Obrolan URL Login: http://202.133.80.123/manhat2-sbin/super\_doorstep\_

 $17$ 

9 Agustus 2005

Advanced ICT in Instruction Training –  $DIKTI$  & SEAMOLEC

## Seting Admin's Previlage

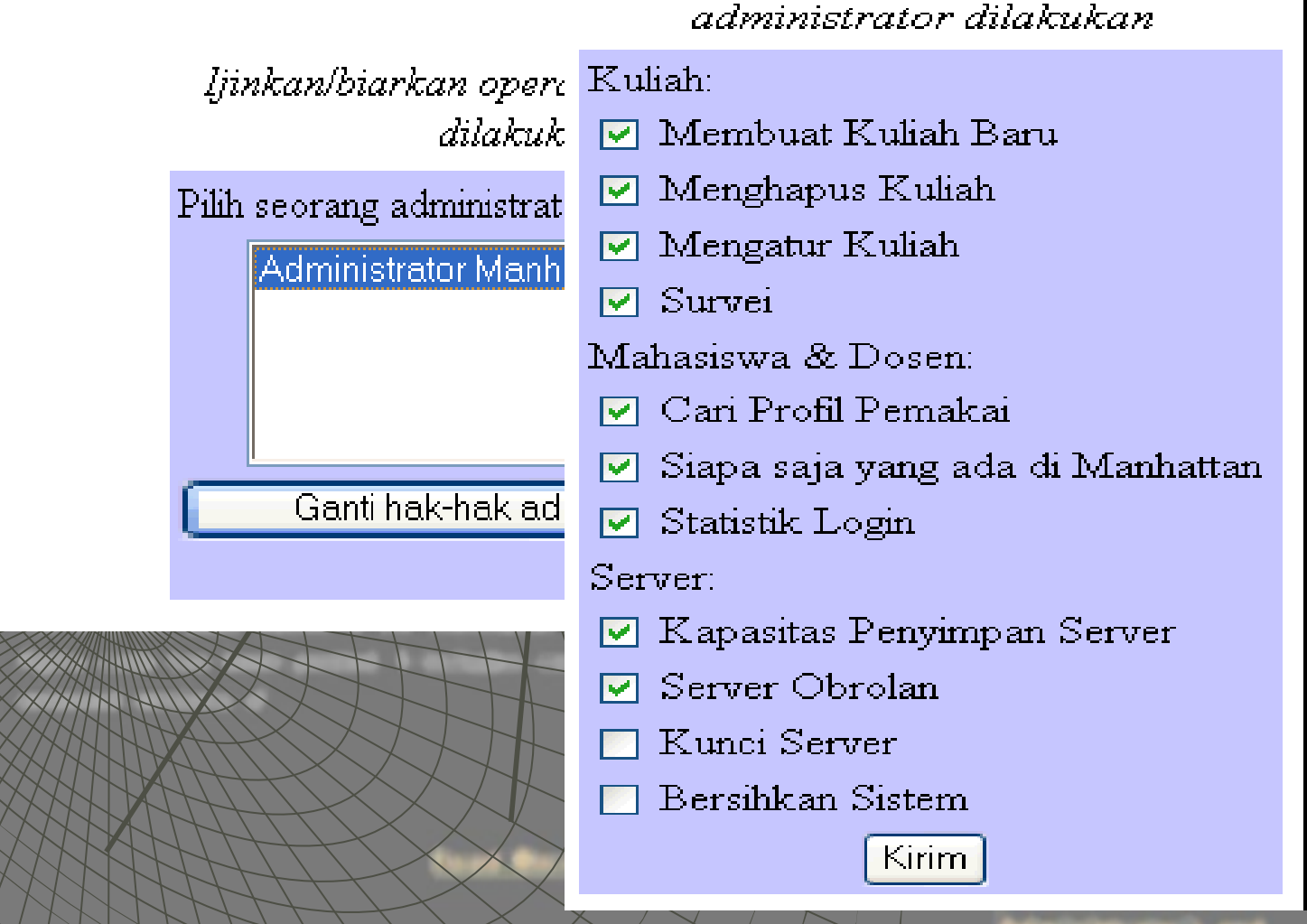

Ijinkan/biarkan operasi

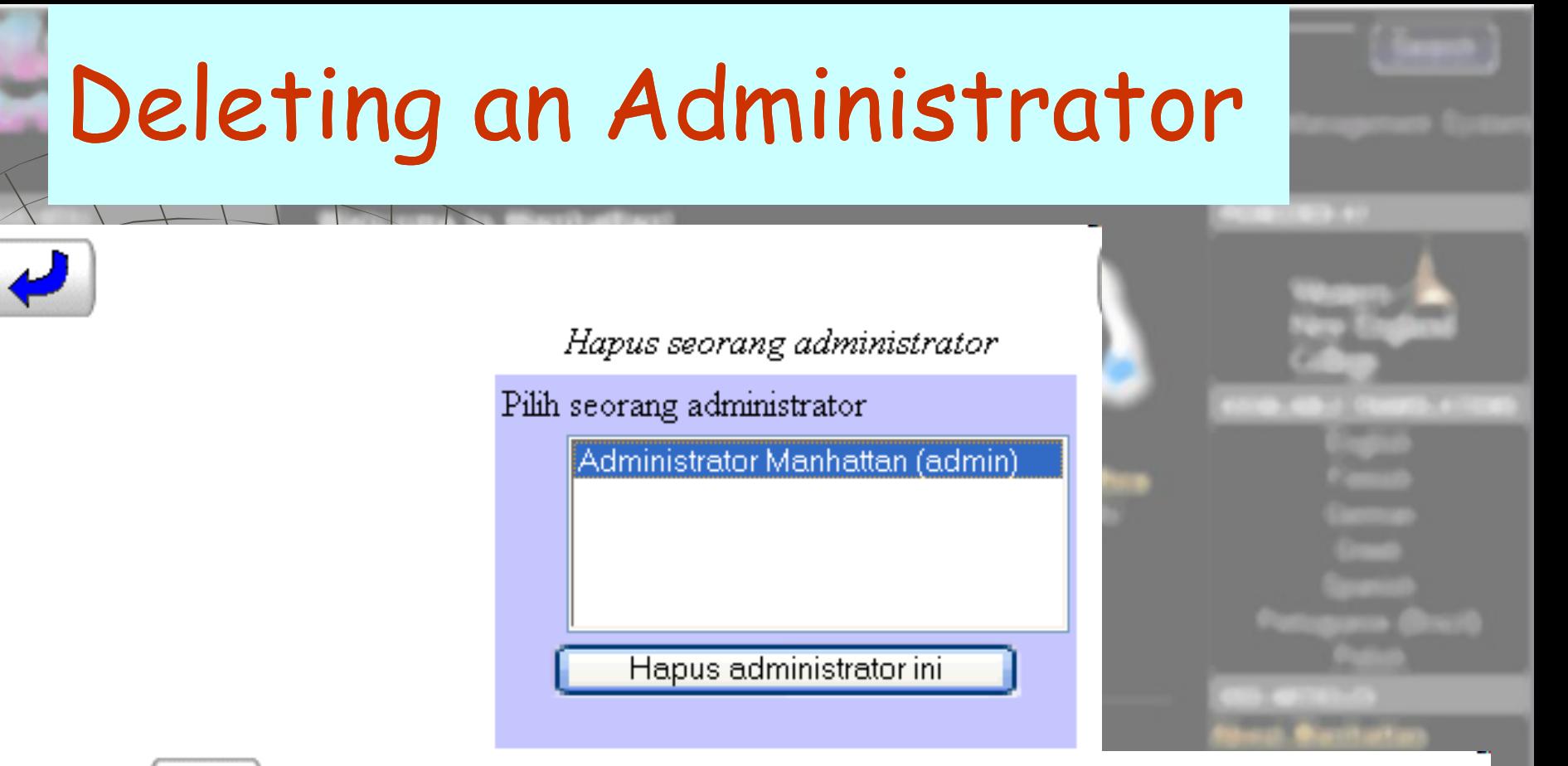

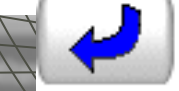

### Administrator Manhattan(admin) terhapus

Tue 12-07-2005 11:41 AM

9 Agustus 2005

Advanced ICT in Instruction Training –  $DIKTI$  & SEAMOLEC

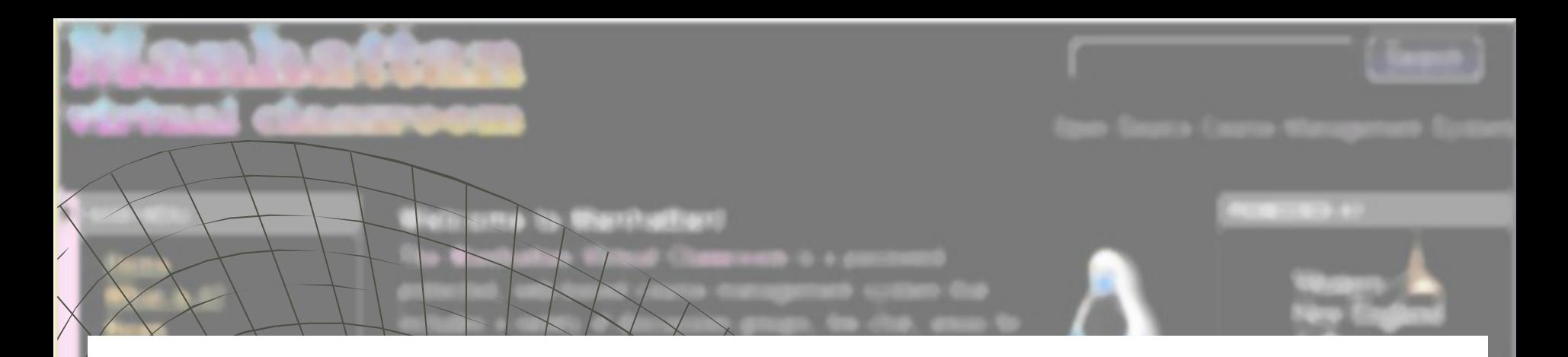

## LECTURER ACTIVITIES with MANHATTAN VIRTUAL CLASS

### Lecturer's Login

**Masuk Kelas Magigir** Manhattan

anhalilay

Waktu saat ini pada server adalah: Tue 12-07-2005 11:49 AM Anda terhubung dari delta.math.uny.ac.id

Terakhir Anda login pada waktu: Tue 12-07-2005 10:15 AM dari komputer dengan alamat Internet (IP) delta.math.uny.ac.id

### Drs Sahid MSc

Sistem Kelas Maya (Virtual Classroom) M Hak Cipta © 1997-2004 milik <u>Steve Narm</u> -lidistribusikan melalui <u>GNU General Pul</u> Nari lokasi asalnya: <u>http://sourceforge.ne</u>

<del>ørduell</del> classmoo

"erjemahan dalam bahasa Indonesia (20t \_likerjakan oleh Sahid <u>( sahidyk@yahoo.i</u> Lab Komputer Jurdik Matematika FMIPA  $\sqrt{e}$ lp. +62274550846 HP: +62812279233

Persi: 2.4

9 Agustus 2005

Advanced ICT in Instruction Training –  $DIKTI$  & SEAMOLEC

#### Februari-Mei 2005

MAT327 Pend Mat Metode Numerik Drs Sahid MSc SMT305 Prodi Mat Matematika Kombinatorik Drs Sahid MSc SMT316 Prodi Mat Komputasi Matematika Drs. Sahid, MSc. SMT316 Prodi Mat Komputasi Matematika Drs. Sahid, MSc. Drs. Sahid, MSc. SMT316 Prodi Mat Komputasi Matematika

Change Your Password

Log Out

View/Edit Personal Info

 $\overline{21}$ 

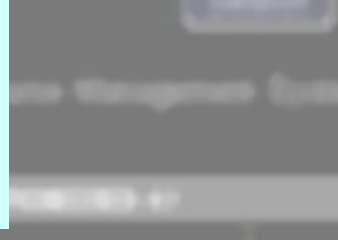

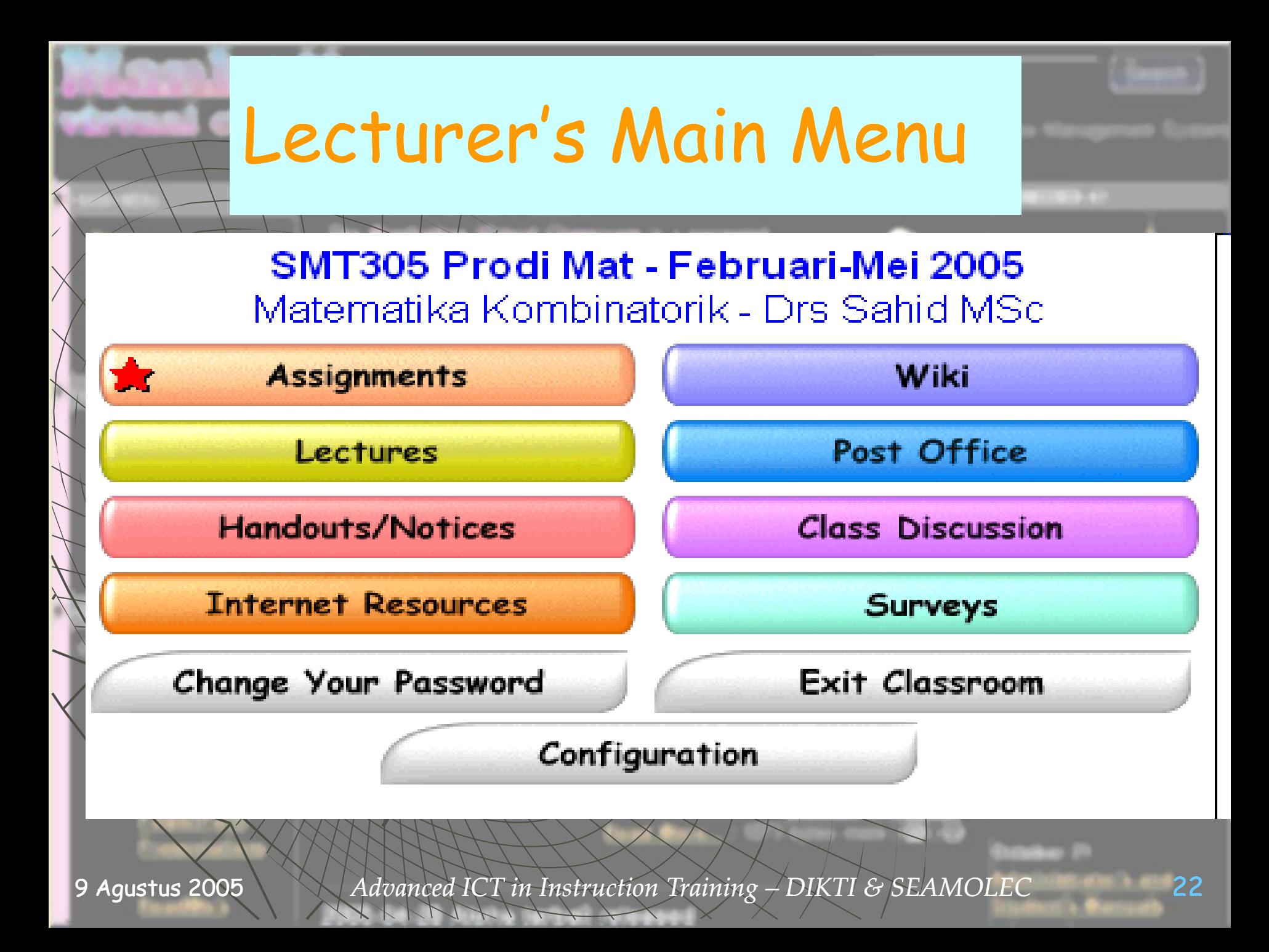

### **Course Configuration Option**

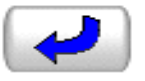

### **SMT305 Prodi Mat Menu Pengaturan**

#### Pilih modul, ganti judul kuliah, semester, informasi dosen

Kembali ke sini untuk mengaktifkan dan mematikan modul. Anda juga dapat mengganti informasi kuliah yang muncul di berbagai layar di dalam sistem.

#### **Lihat Daftar Peserta**

Daftar peserta berisi data semua anggota (peserta) kelas yang meliputi nama user, nomor mahasiswa, dan tim.

#### Ambil (download) daftar kuliah

Gunakan pemisah TAB, tanda kutib, berkas teks Nomor mahasiswa dan nama lengkapnya untuk impor ke program lembar kerja dan mengolah nilai.

#### Menambah mahasiswa

Anda dapat menambah mahasiswa setiap saat. Mahasiswa baru akan menerima duplikat semua pesan yang dikirim ke dalam sistem kecuali pesan-pesan Kantor Pos dan Nilai

#### Menambah dosen

Sebuah kelas dapat memiliki tak hingga banyak dosen. Semua dosen mempunyai hak akses penuh ke layanan Manhattan. Dosen baru akan menerima duplikat semua pesan yang dikirim ke dalam sistem kecuali pesan-pesan Kantor Pos dan Nilai

9 Agustus 2005

Advanced ICT in Instruction Training – DIKTI & SEAMOLEC

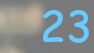

## **Course Configuration Option cont.**

#### Hapus dosen atau mahasiswa

Anda dapat menghapus mahasiswa (atau dosen) tanpa menghapus pesan-pesan yang telah mereka kirim ke kelas.

#### Kembalikan password person

Sekalipun Anda tak dapat melihat password pemakai, Anda dapat mengembalikan ke nilai aslinya.

#### Ganti nama person, tim, atau alias

Kembali ke sini untuk mengubah nama person, mengubah 'alias' mereka yang digunakan di dalam Diskusi Anonim, atau mengubah tim pemakai sekali pada saat yang sama (lihat juga pilihan Pengaturan Tim di bawah).

#### **\Pengaturan Tim**

Gunakan formulir ini untuk menempatkan mahasiswa pada sebuah tim, atau melihat anggota-nggota tim sekilas.

#### -Lihat rekaman login mahasiswa, data akses kelas, dsb.

Jawab pertanyaan seperti: Kapan Jasmin terakhir masuk kelas? Kapan biasanya mahasiswa masuk kelas? Berapa besar kapasitas hardisk yang dipakai kelas saya? ... dan lain-lain

#### Penampil Papan Kliping

Papan kliping Anda memungkinkan Anda mendaur ulang materi kuliah dengan menggunakan perintah "Copy and Paste". Kembali ke sini untuk melihat isi papan kliping Anda, atau mengosongkannya.

9 Agustus 2005

Advanced ICT in Instruction Training – DIKTI & SEAMOLEC

24

## Modifying Course Facilities

Kembali

#### SMT305 Prodi Mat Judul kuliah dan pemilihan modul

Klik tombol 'Perbarui Konfigurasi' pada bagian bawah halaman ini untuk menyetujui perubahan

Informasi kuliah dan instruktur ditampilkan pada beberapa layar di dalam sistem. Informasi tersebut dapat diubah sesuai kebutuhan.

**Perhatian**: Kuliah ini menggunakan sistem login terpusat. Kuliah-kuliah pada halaman yang dilihat oleh pengguna setelah masuk disusun menurut 'semester'. Informasi semester diambil dari atribut (field) 'Semester' berikut. Mengubah nilai 'Semester' akan mengubah tampilan halaman login untuk semua mahasiswa di kelas Anda. Anda sebaiknya menggunakan nama baku untuk semester yang digunakan di lembaga Anda.

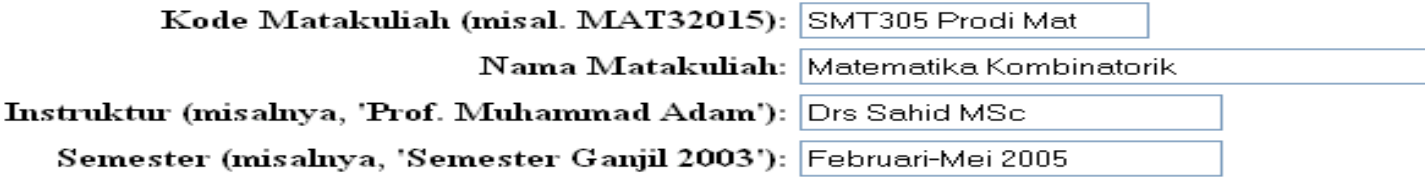

Cek Ejaan memungkinkan mahasiswa dan dosen mengecek ejaan pada pesan-pesan mereka tulis sebelum dikirim. Jika Anda gunakan modul ini, tombol 'Check Spelling' akan tapil pada menu untuk menulis pesan. (Modul ini TIDAK berfungsi jika Anda menggunakan browser web lama.)

Aktifkan Cek Ejaan

## Modifying Course Facilities cont.

Modul-modul mana yang ingin Anda gunakan? Anda dapat menambah atau menghapus modul sesuai keinginan Anda. Menghapus modul TIDAK menghapus data dalam modul tersebut!

#### Tugas

- O Tidak pakai modul ini
- $\bigcirc$  Gunakan modul ini, biarkan mahasiswa menampilkan/menyembunyikan topik-topik
- ⊙ Gunakan modul ini, cegah mahasiswa menampilkan/menyembunyikan topik-topik

#### Kuliah

- O Tidak pakai modul ini
- Gunakan modul ini, biarkan mahasiswa menampilkan/menyembunyikan topik-topik
- ⊙ Gunakan modul ini, cegah mahasiswa menampilkan/menyembunyikan topik-topik

#### Handout/Catatan lepas

- O Tidak pakai modul ini
- ◯ Gunakan modul ini, biarkan mahasiswa menampilkan/menyembunyikan topik-topik
- ⊙ Gunakan modul ini, cegah mahasiswa menampilkan/menyembunyikan topik-topik

#### Sumber-sumber Internet

- O Tidak pakai modul ini
- ◯ Gunakan modul ini, biarkan mahasiswa menampilkan/menyembunyikan topik-topik
- ⊙ Gunakan modul ini, cegah mahasiswa menampilkan/menyembunyikan topik-topik

#### Diskusi Kelas

- O Tidak pakai modul ini
- O Gunakan modul ini, biarkan mahasiswa menampilkan/menyembunyikan topik-topik
- ⊙ Gunakan modul ini, cegah mahasiswa menampilkan/menyembunyikan topik-topik

#### Advanced ICT in Instruction Training – DIKTI & SEAMOLEC

26

## Modifying Course Facilities cont.

#### Diskusi Tim

- ⊙ Tidak pakai modul ini
- Gunakan modul ini, biarkan mahasiswa menampilkan/menyembunyikan topik-topik
- O Gunakan modul ini, cegah mahasiswa menampilkan/menyembunyikan topik-topik

#### Diskusi Tim/Dosen

- ⊙ Tidak pakai modul ini
- O Gunakan modul ini, biarkan mahasiswa menampilkan/menyembunyikan topik-topik
- $\bigcirc$  Gunakan modul ini, cegah mahasiswa menampilkan/menyembunyikan topik-topik

#### Survei

- O Tidak pakai modul ini
- Gunakan modul ini, biarkan mahasiswa menampilkan/menyembunyikan topik-topik
- O Gunakan modul ini, cegah mahasiswa menampilkan/menyembunyikan topik-topik

#### Kantor Pos\

- O Tidak pakai modul ini
- Gunakan modul ini, biarkan mahasiswa menampilkan/menyembunyikan topik-topik
- ⊙ Gunakan modul ini, cegah mahasiswa menampilkan/menyembunyikan topik-topik

#### `Pengguna

Gunakan modul ini

#### Ngobrol

 $\Box$  Gunakan modul ini

#### Nilai

□ Gunakan modul ini

Perbarui Konfigurasi

27

9 Agustus 2005

Advanced ICT in Instruction Training –  $DIKTI$  & SEAMOLEC

Viewing Class Members

Kembali

#### SMT305 Prodi Mat Matematika Kombinatorik Februari-Mei 2005 Drs Sahid MSc

Terdapat 21 orang di kelas ini, termasuk dosen.

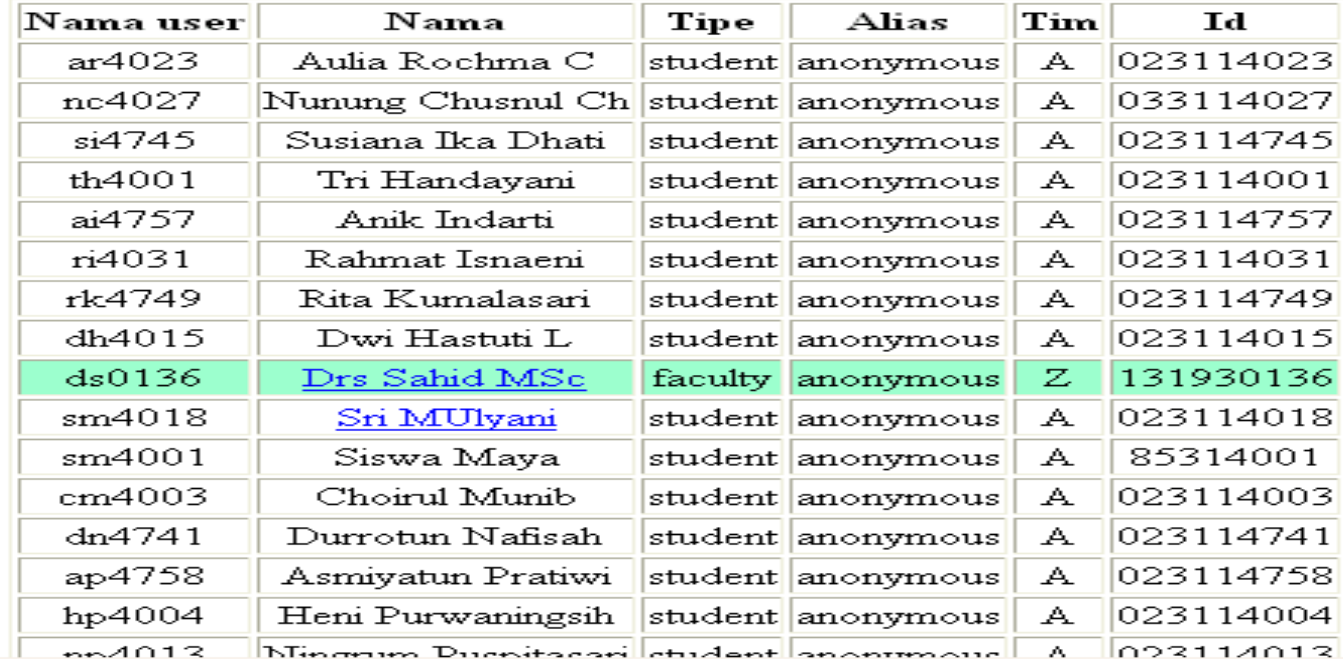

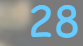

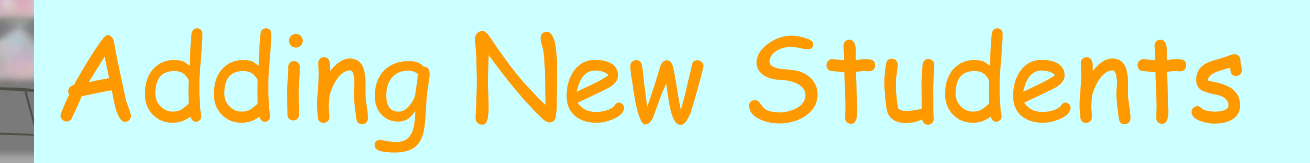

### SMT305 Prodi Mat: Menambah mahasiswa baru

Cari dengan kata (tuliskan sedikitnya 2 karakter):

Cari

29

Teks yang Anda masukkan akan dicocokkan dengan:

- Nomor  $ID$  nomor induk mahasiswa atau NIP dosen.
- $\bullet~$  Nama lengkap person
- Nama user Manhattan nama dan password yang digunakan untuk masuk sistem Manhattan

Pencarian tidak membedakan huruf BESAR kecil, dan bersifat pencocokan sebagian. MIsalnya, 'ha' akan menghasilkan daftar nama yang memuat kata 'ha' seperti Suharto, Hartono, dll. Setelah pencarian selesai, Anda dapat memilih nama user dari daftar yang ditampilkan di bagian bawah halaman.

Advanced ICT in Instruction Training –  $DIKTI$  & SEAMOLEC

Adding New Students cont.

Pilih person yang ingin Anda tambhkan ke kelas Anda dari daftar di bawah ini. Selanjutnya klik tombol kirim,

2 Cocok

|                         | Pilih  Nama user | Nama                              | 1d        | Tim          |
|-------------------------|------------------|-----------------------------------|-----------|--------------|
|                         | $ $ yk $4014$    | Yohana Krisdian D  023124014   A- |           |              |
|                         | lsd0113          | Sukirman Dekan                    | 130340113 | $\mathbf{A}$ |
| Menambah mahasiswa baru |                  |                                   |           |              |

Jika person yang ingin Anda tambhkan belum ada di Manhattan, Anda dapat menghubungi Administrator Sistem untuk menambahkannya ke database.

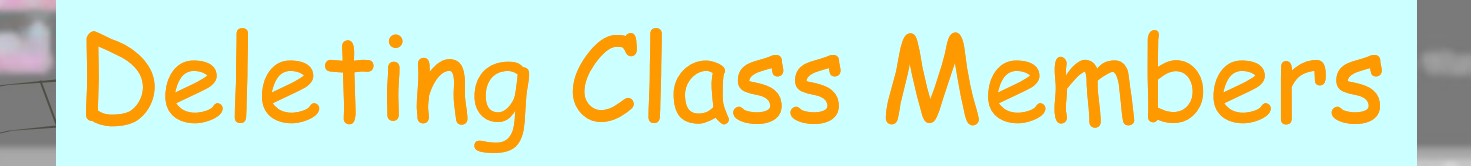

### SMT305 Prodi Mat: Hapus User

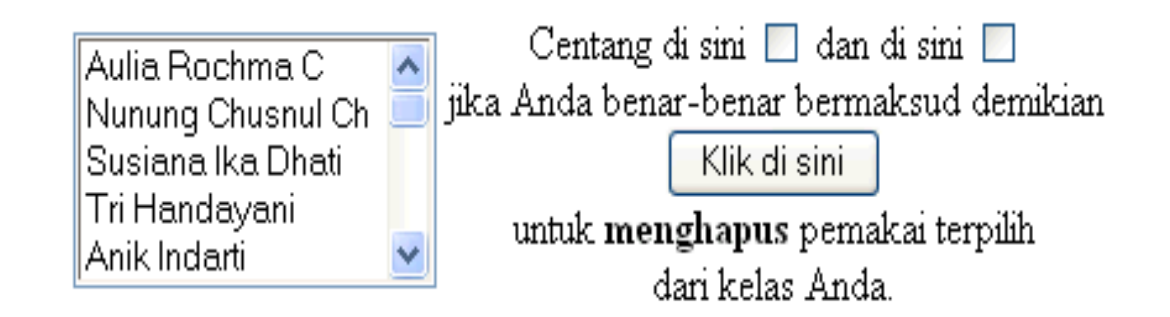

Catatan: Jika user telah mengirim surat, tugas-tugas, atau pesan-pesan ke kelompok diskusi, direktorinya akan tetap \ersimpan di server. Pengguna lain masih tetap dapat membaca pesan-pesan tersebut, mereka tidak dapat menjawab surat bada Kantor Pos pemakai yang telah dihapus. Anda tidak dapat mengakses kiriman-kiriman pada modul Tugas dari pemakai yang terhapus. Pesan-pesan yang dikirim oleh pemakai yang terhapus ketika mereka berada di kelas tetap terlihat di dalam daftar 'info'.

9 Agustus 2005

Advanced ICT in Instruction Training - DIKTI & SEAMOLEC

31

### Restoring Forgotten User's Password

### SMT305 Prodi Mat: Kembalikan password mahasiswa

Aulia Rochma C Nunung Chusnul Ch Susiana Ika Dhati Tri Handayani Anik Indarti **Rahmat Isnaeni** Rita Kumalasari Dwi Hastuti L \* Drs Sahid MSc Sri MUlyani

Klik pada daftar, kemudian Klik Di sini untuk membuka formulir. guna mengembalikan

password mahasiswa.

### Changing User Identity

#### SMT305 Prodi Mat: Ganti Info tentang Nama User sm4001

#### Lengkap: Anik Indarti Alias: Rahmat Isnaen Tim: **Bita Kumalasar** Dwi Hastuti L \* Drs Sahid MS Sri MUlyani Siswa Maya Alias Choirul Munib Durrotun Nafisa Asmiyatun Prati

SMT305 Pro

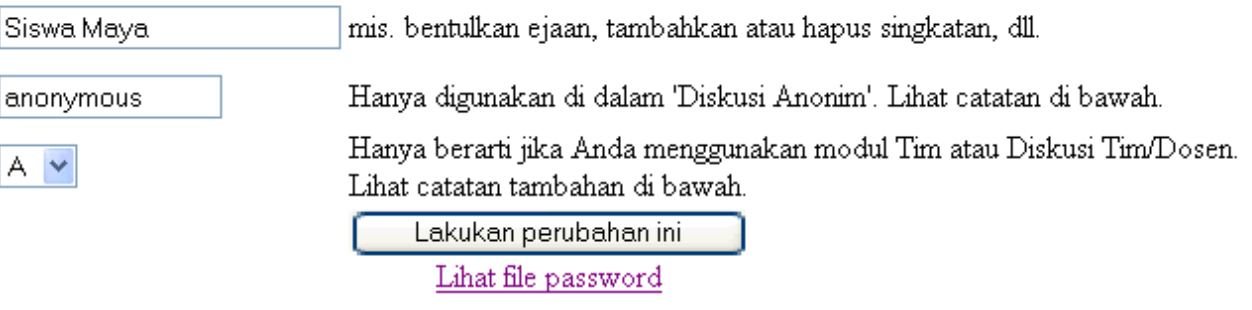

Catatan

Aslinya, setiap orang yang mengirimkan Diskusi Anonim dikelompokkan sebagai 'anonim'. Butir data Alias memungkinkan Anda mengubah hal ini sehingga seorang peserta diskusi anonim dapat menggunakan nama aliasnya. daripada nama 'anonim'. Pemakaian alias yang terpenting adalah memungkinkan dosen untuk terlibat dalam diskusi anonim dan mahasiswa tidak perlu tahu nama aslinya Kegunaan lain (dipertanyakan) adalah untuk memberikan alias setiap mahasiswa - seperti 'Ahmad' atau 'Ali Mukti'. Sudah tentu Anda, sebagai dosen, akan tahu siapa adalah siapa, sehingga kelompok tidak lagi anonim. Alasan lain, adalah hal yang lucu menggunakan nama asli ke dalam butir Alias. Akibatnya, lain kali orang tersebut mengirim pesan, semua orang tahu siapa yang memata-matai Anda di dalam Diskusi Anonim. Lagi-lagi, tak perlu ada kejadian semacam itu di dalam kelas ...

Peserta dalam Tim yang sama bertemu di dalam timnya atau Diskusi Tim/Dosen (jika Anda mengaktifkan modul-modul

Tim

Nama

Siswa Ma

 $A \vee$ 

tersebut). Seorang mahasiswa dapat dipindah dari kelompok satu ke kelompok lain bahkan setelah Diskusi Tim atau Tim/Dosen digunakan. Mahasiswa yang dipindah dapat melihat semua pesan yang telah dikirim ke kelompok baru oleh anggota-anggota sebelumnya dan tak lagi dapat melihat pesan yang dikirim ke kelompok lamanya. Sebaiknya tidak memindah mahasiswa terlalu sering!

## Activity Statistics Menu

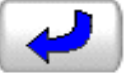

### SMT305 Prodi Mat Menu Statistik

#### Aktivitas masuk (login) terakhir

Melihat tabel yang menampilkan cacah pesan yang belum dibaca, berapa kali masuk sejak kuliah dimulai, dan tanggal serta waktu 10 masuk terakhir untuk setiap mahasiswa. Anda dapat mengklik nama person untuk melihat kalender aktivitasnya.

#### Kalender Aktivitas

Dengan menggunakan format kalender yang sudah dikenal, pilihan ini menampilkan sekilas kapan seorang mahasiswa masuk, kapan dia membaca dan mengirim pesan. Kalender ini juga menampilkan kapan pesan diterima setiap mahasiswa. Anda dapat mengklik setiap simbol pada kalender untuk memperoleh informasi selanjutnya.

#### Daftar Aktivitas

Daftar ini menampilkan informasi dengan format tabel yang sama dengan "Kalender Aktivitas" (lihat di atas).

#### Pemakaian Cakram (Disk)

Menampilkan, dalam kilobyte, besarnya ruang cakram server yang dipakai kelas ini dan ruang disk yang tersisa pada server.

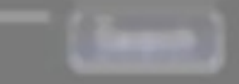

## Viewing Class Login

Kembali

#### Login Terkahir sejak Tue 12-07-2005 12:11 PM SMT305 Prodi Mat Matematika Kombinatorik Februari-Mei 2005 Drs Sahid MSc

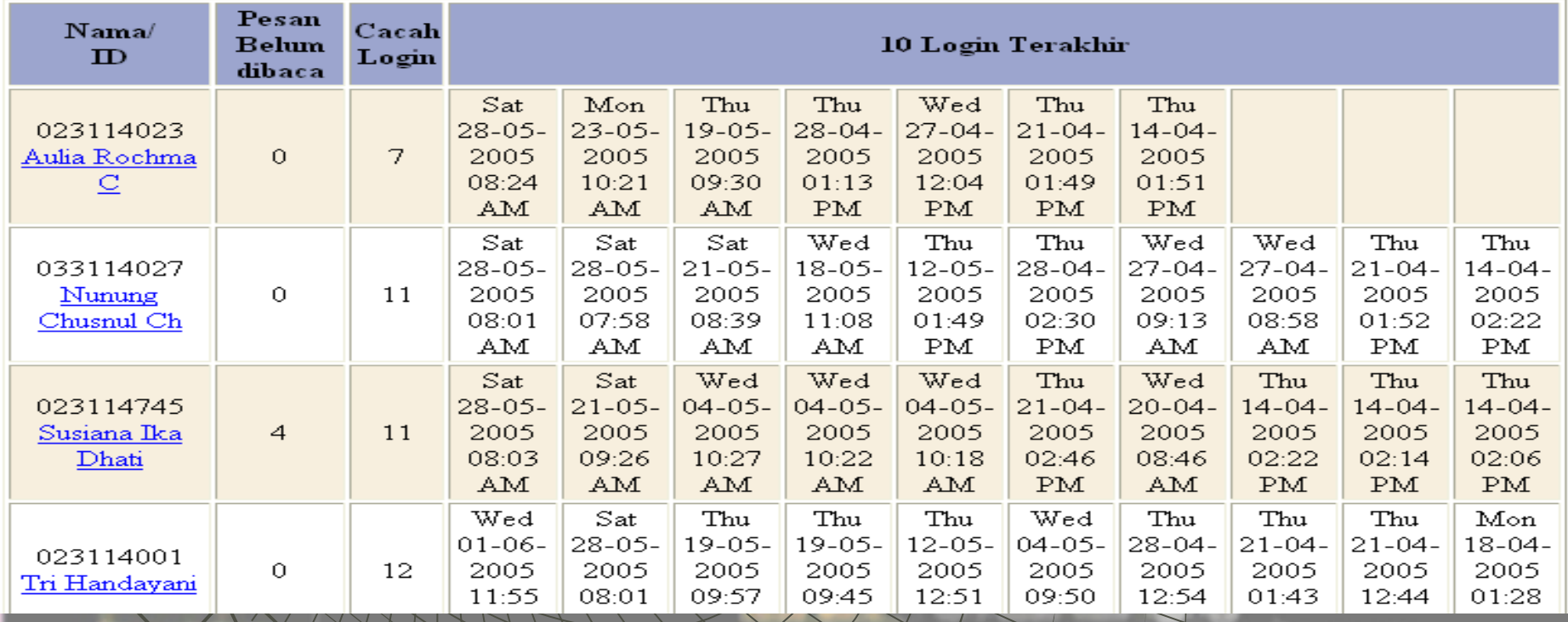

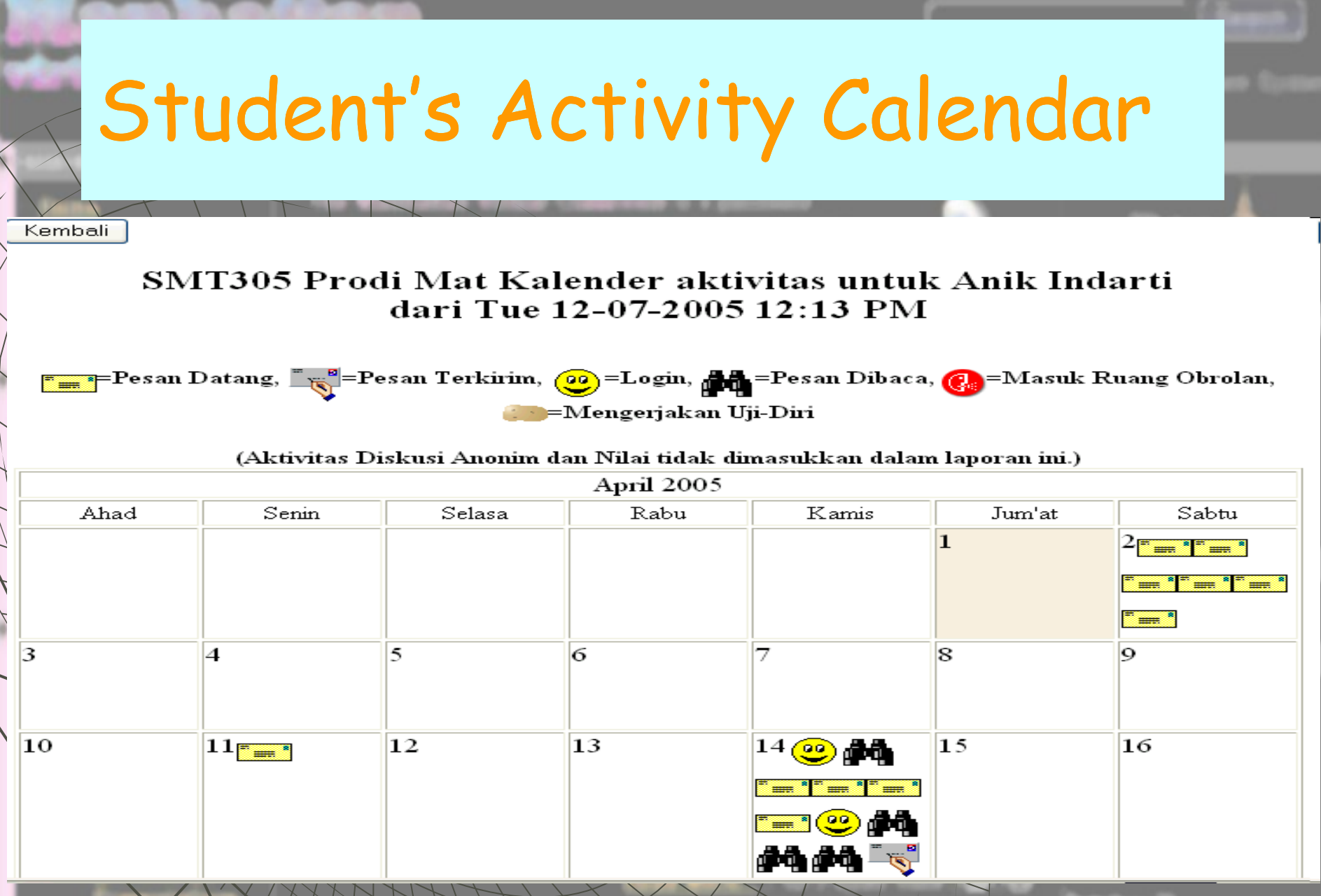

Viewing Student Activity List

### SMT305 Prodi Mat: Lihat Kalender Aktivitas User

Aulia Rochma C Nunung Chusnul Ch Susiana Ika Dhati Tri Handayani Anik Indarti Rahmat Isnaeni **Bita Kumalasari** Dwi Hastuti L \* Drs Sahid MSc Sri MUlyani

Klik nama seorang user pada daftar, kemduian

Klik di Sini

untuk melihat. informasi aktivitas. orang tersebut.

### Viewing Student Activity List cont.

Kembali

#### SMT305 Prodi Mat Daftar kegiatan yang dilakukan Anik Indarti dari Tue 12-07-2005 12:14 PM

(Aktivitas Diskusi Anonim dan Nilai tidak dimasukkan dalam laporan ini.)

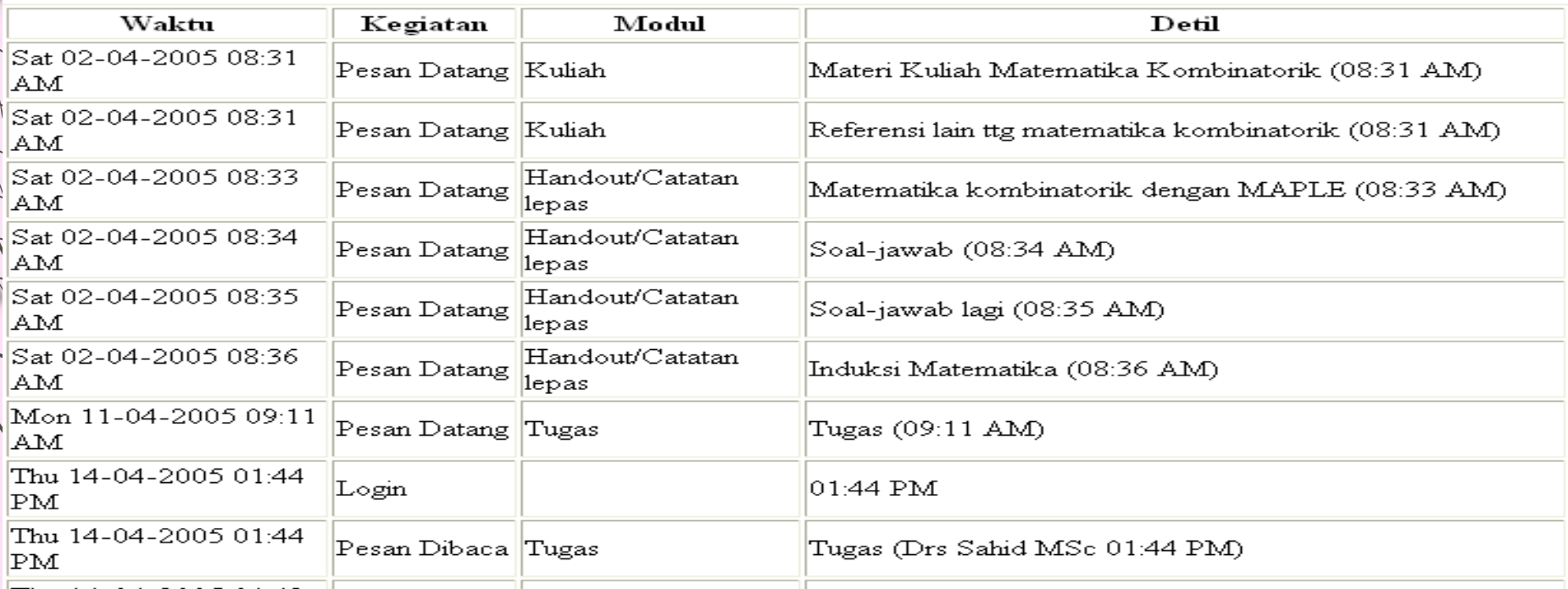

Thu 14-04-2005 01:49

## Checking Course Disk Usage

### <u>Kembali</u>

### SMT305 Prodi Mat: Pemakaian Cakram (Disk) dari Tue 12-07-2005 12:15 PM

 $\sqrt{P}$ ada saat ini kelas ini menggunakan 13624 kilobyte ruang cakram. (1 kilobyte = 1024 karakter.)

 $\sum$ Perintah df ('disk free') pada server menghasilkan laporan sebagai berikut.

Nilesystem

Size Used Avail Use% Mounted on

/dev/sda2  $21G - 9.6G$  $11G - 48\%$  /home

# Viewing Clipboard Content

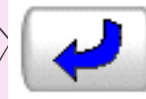

Melihat Papan Kliping untuk ID: 131930136

Dikirim oleh: Drs Sahid MSc. Tanggal: Sat 05-03-2005 07:50 AM

Subjek: Pengiriman tugas

Mohon perhatian,

Kalau mengirim tugas SEKALI saja dan DILAMPIRKAN jawaban Anda. JANGAN menekan REPLAY berkali-kali sementara ANDA tidak mengirim jawaban.

'Terima kasih atas perhatiannya.

Klik di sini Sebabagi dosen, Anda dapat mengecek | kemudian | secara permanen dari kotak surat **SETIAP ORANG.** 

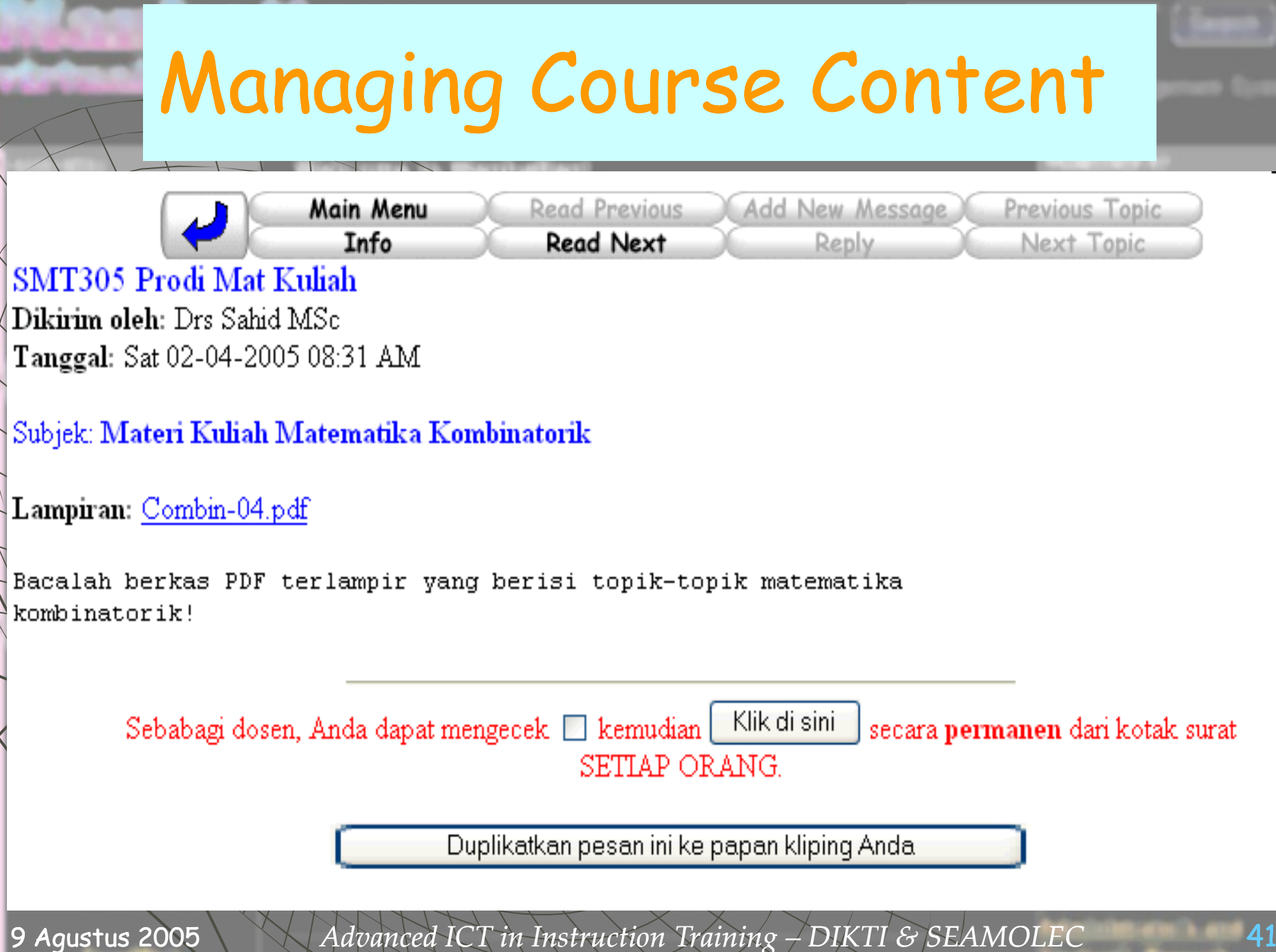

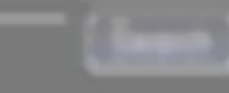

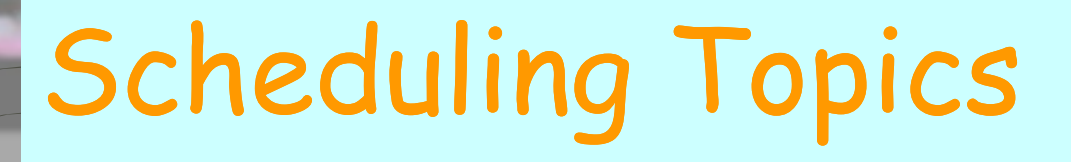

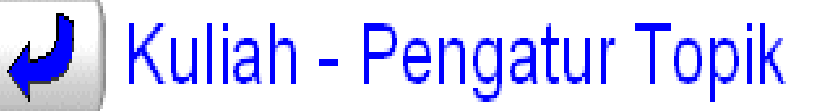

### Waktu sekarang: Tue 12-07-2005 03:55 PM

▼₫≜  $\mathscr{P}$  ? Materi Kuliah Matematika Kombinatorik Drs Sahid MSc Sat 02-04-2005 Status: Mahasiswa boleh melihat (Tak disembunyikan atau terjadwal.) Mahasiswa diberi peringatan sebelum membuka lampiran.

**▲ d'A** *@* ? **Referensi lain ttg matematika kombinatorik** Drs Sahid MSc Sat 02-04-2005 Status: Mahasiswa boleh melihat (Tak disembunyikan atau terjadwal.) Mahasiswa TIDAK diperingatkan sebelum membuka lampiran.

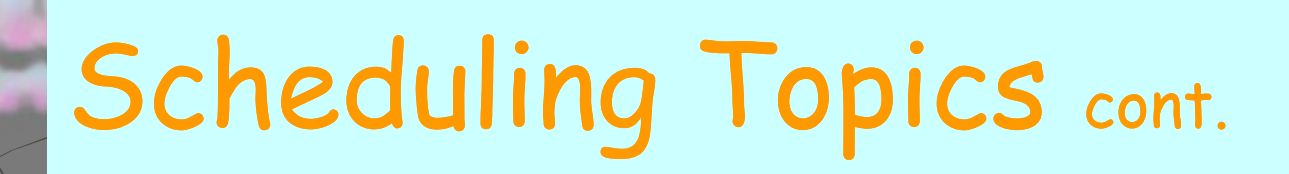

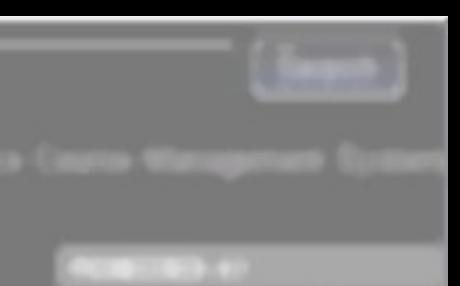

Kembali

#### Sembunyikan/Buka/Jadwalkan/Jadwal ulang suatu Pesan Waktu sekarang: Tue 12-07-2005 03:55 PM

Subjek: Materi Kuliah Matematika Kombinatorik

Status: Pesan ini sekarang dapat dilihat oleh mahasiswa Anda. Alsan: Pesan tidak disembunyikan secara manual atau dijadwalkan untuk diumumkan atau ditarik secara otomatis.

#### **\Anda dapat:**

#### Tandai pesan ini sebagai tersembunyi.

Hal ini akan segera menyembunyikan pesan ini dari mahasiswa Anda.

#### 'Atau, Anda dapat:

Jadwalkan (atau jadwal ulang) pesan ini agar dapat dilihat hanya antara waktu mulai:

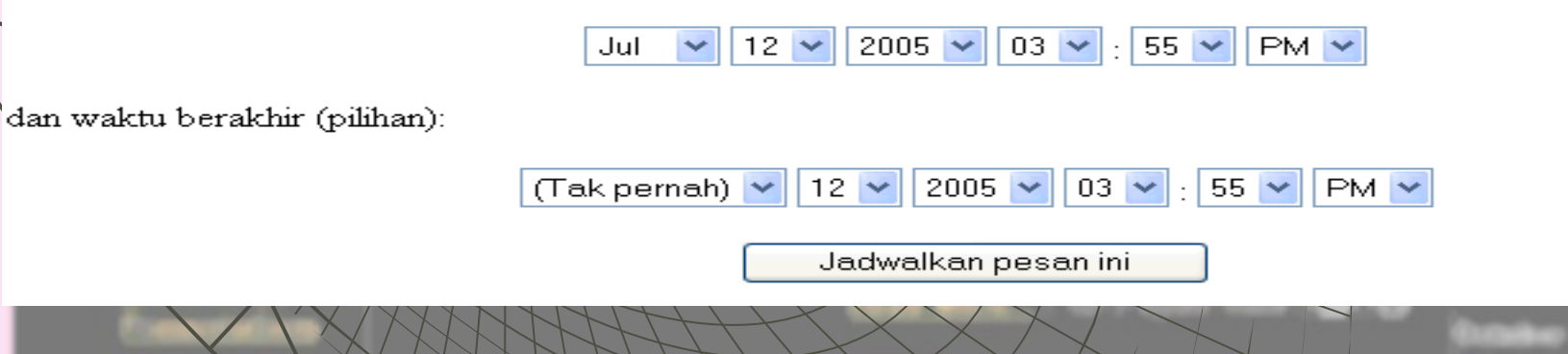

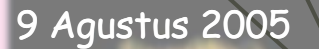

Advanced ICT in Instruction Training – DIKTI & SEAMOLEC 43

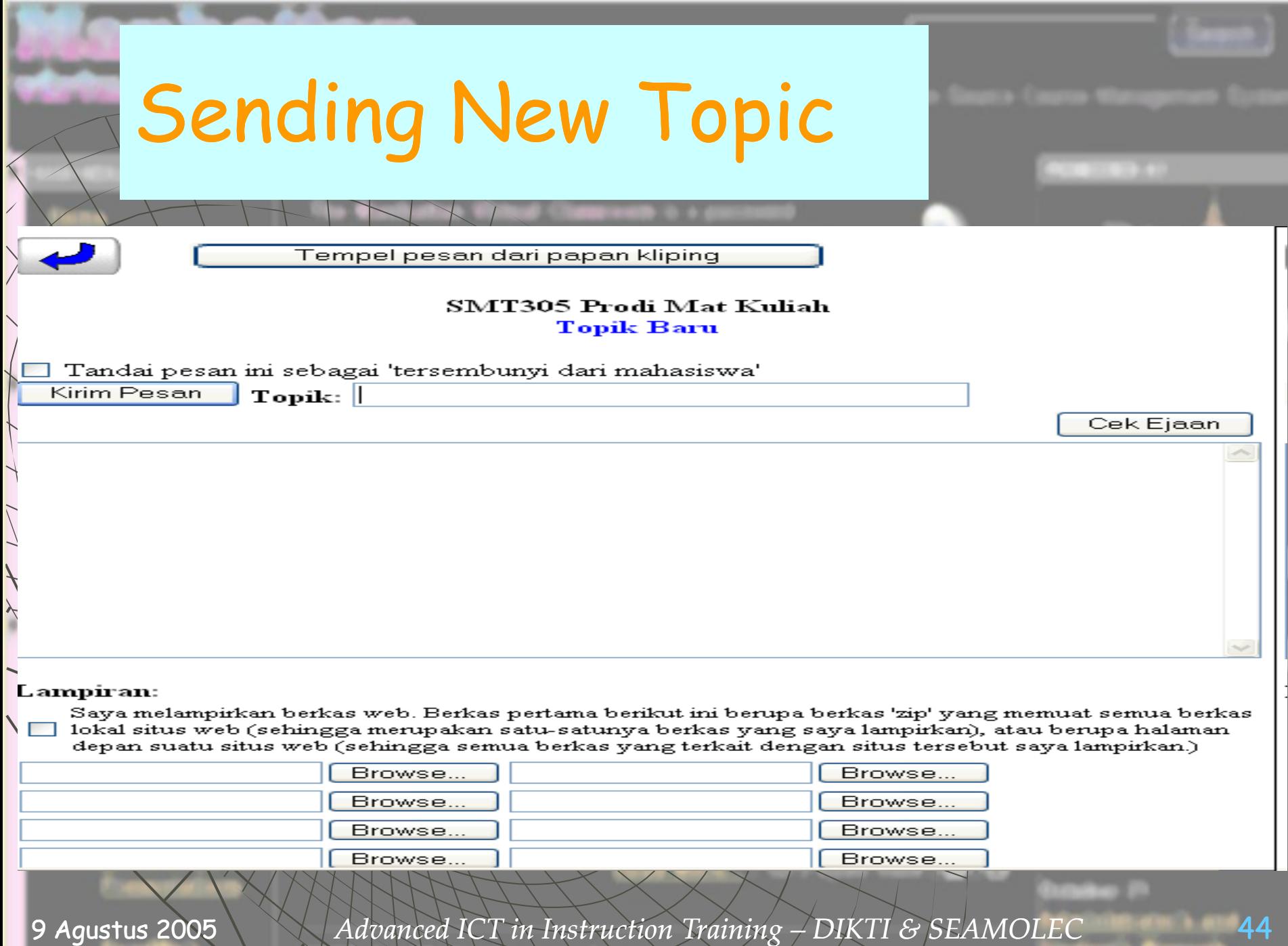

 $\overline{\phantom{a}}$ 

 $+$   $-$ 

 $\overline{\phantom{0}}$ 

 $\sqrt{2}$ 

**Security** 

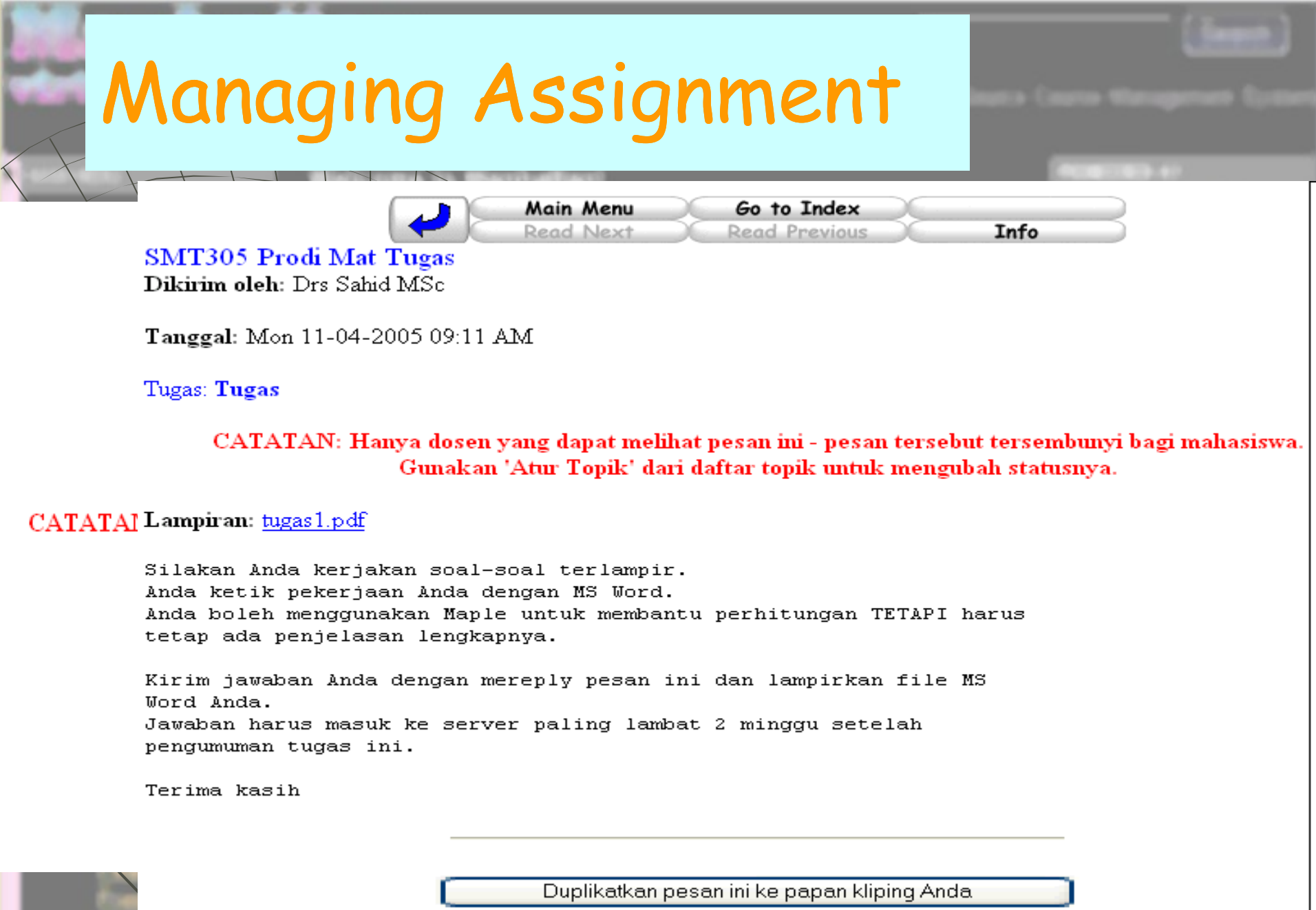

## Viewing Student's Answer

Main Menu Read Next

Go to Index **Read Previous**  Reply Info

SMT305 Prodi Mat Tugas

Dikirim oleh: Rita Kumalasari

CATA! Tanggal: Wed 20-04-2005 11:24 AM

5 hari, 20 jam, 42 menit setelah mahasiswa ini pertama kali membuka Tugas. Tugas sudah dibuka: Thu 14-04-2005 02:41 PM User TIDAK harus 'membuka' kunci lampiran dalam Tugas.

Tugas: Tugas Subjek: Jawaban:Tugas

> CATATAN: Hanya dosen yang dapat melihat pesan ini - pesan tersebut tersembunyi bagi mahasiswa. Gunakan 'Atur Topik' dari daftar topik untuk mengubah statusnya.

Lampiran: rita MATKOM.doc

```
Drs Sahid MSc menulis:
>Silakan Anda kerjakan soal-soal terlampir.
>Anda ketik pekerjaan Anda dengan MS Word.
>Anda boleh menggunakan Maple untuk membantu perhitungan TETAPI harus
>tetap ada penjelasan lengkapnya.
>Kirim jawaban Anda dengan mereply pesan ini dan lampirkan file MS
>Word Anda.
>Jawaban harus masuk ke server paling lambat 2 minggu setelah
>pengumuman tugas ini.
>Terima kasih
\geq
```
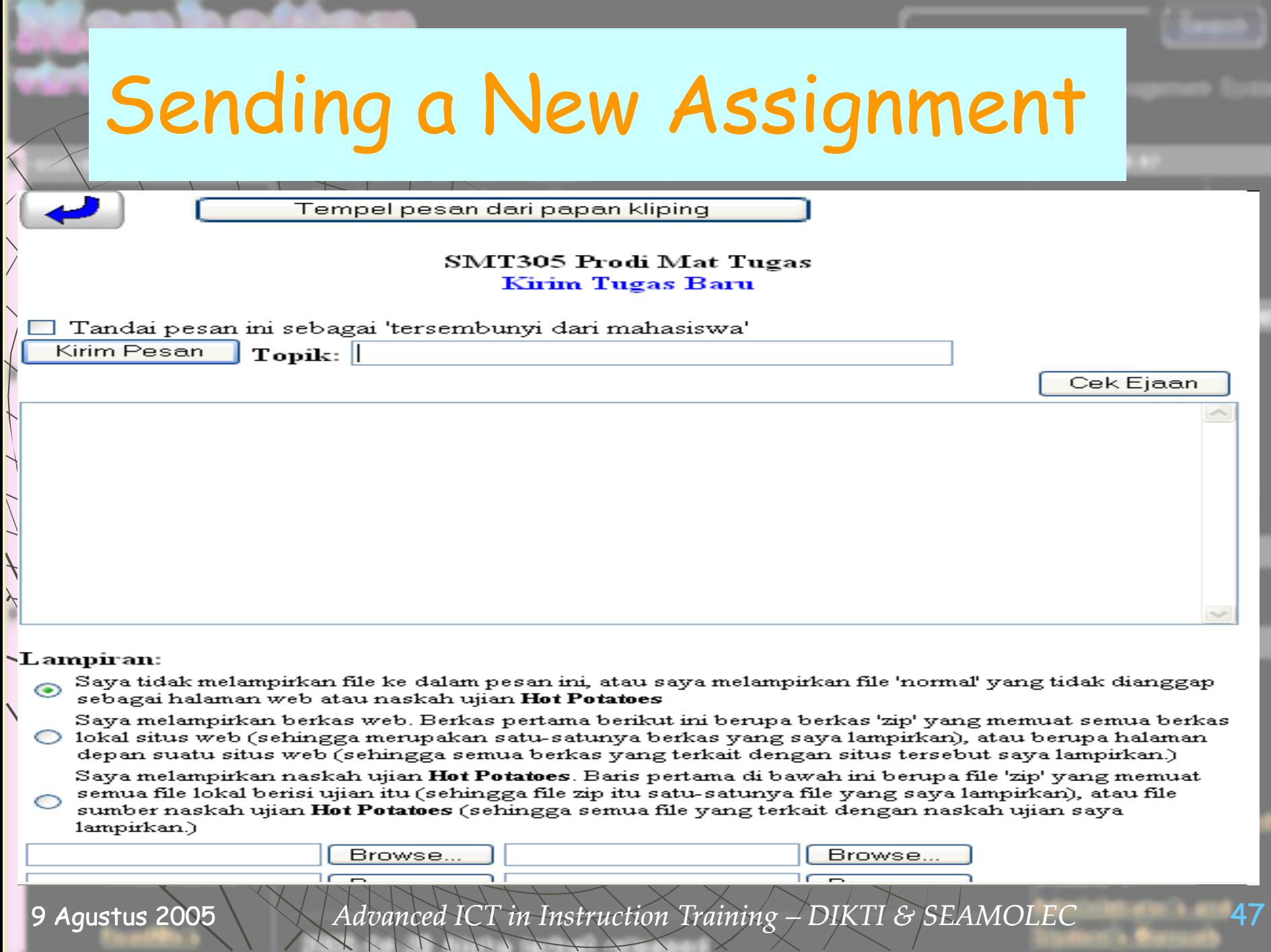

 $\overline{\phantom{0}}$  $\sqrt{2}$ 

 $\sqrt{ }$ 

 $\overline{+}$ 

**Viewing Examination Result** Main **Assignments** Menu Baca pesan (hanya tugas ini): <Belum dibaca> Tugas: @? SOAL UJIAN SEMESTER Dikirim oleh: Drs Sahid MSc Wed 25-05-2005 03:43 PM Tugas ini memuat Naskah Tes Hot Potatoes. Catat pilihan tambahan Anda di bawah. CATATAN: Hanya dosen yang dapat melihat pesan ini - pesan tersebut tersembunyi bagi mahasiswa. Gunakan 'Atur Topik' dari daftar topik untuk mengubah statusnya. (1) Aulia Rochma C  $\star$  (1) Nunung Chusnul Ch  $\star$  (1) Susiana Ika Dhati  $\star$  (1) Tri Handayani  $\star$  (1) Anik Indarti \* (1) Rahmat Isnaeni  $\star$  (1) Rita Kumalasari  $\star$  (1) Dwi Hastuti L

- (0) Siswa Maya  $\star$  (1) Choirul Munib
- ★ (1) Asmiyatun Pratiwi ★ (1) Heni Purwaningsih ★ (1) Ningrum Puspitasari
- $\star$  (1) Anita Rahmawati  $\star$  (1) Sulastri S
- $\star$  (1) Ratna Nur W
- $\star$  (1) Erni Widayanti
- $\star$  (1) Sri MUlyani
- $\star$  (1) Durrotun Nafisah
- 
- $\star$  (1) Erlyka Sityaningsih

48

#### **Hasil Tes**

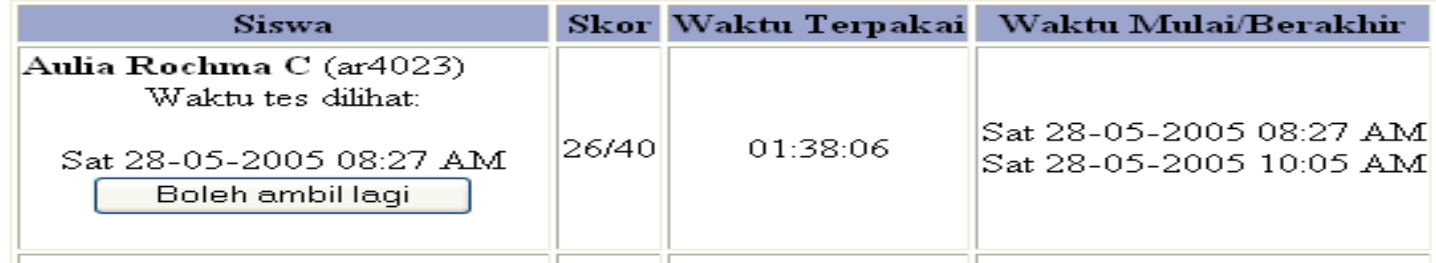

Advanced ICT in Instruction Training –  $DIKTI$  & SEAMOLEC

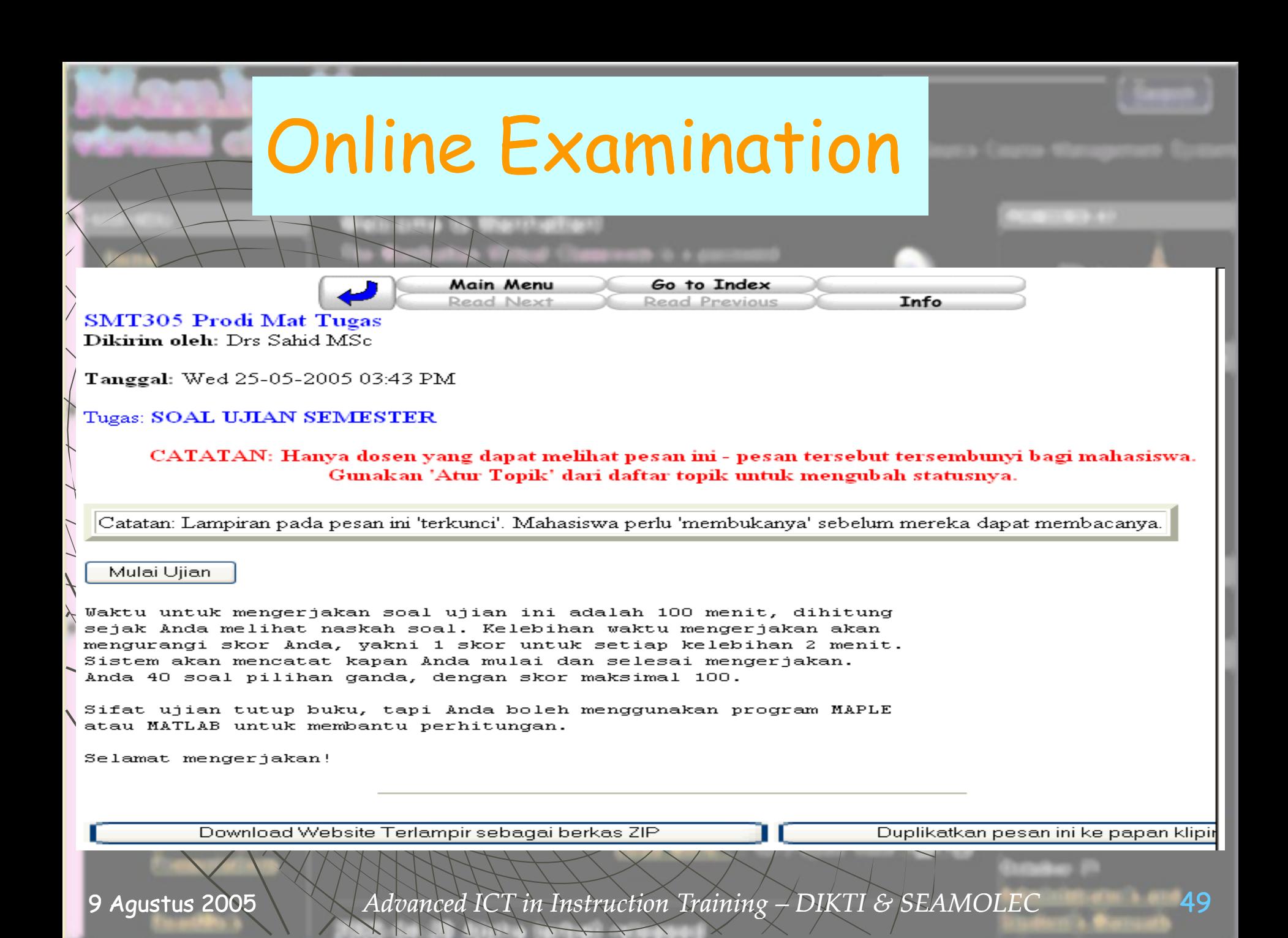

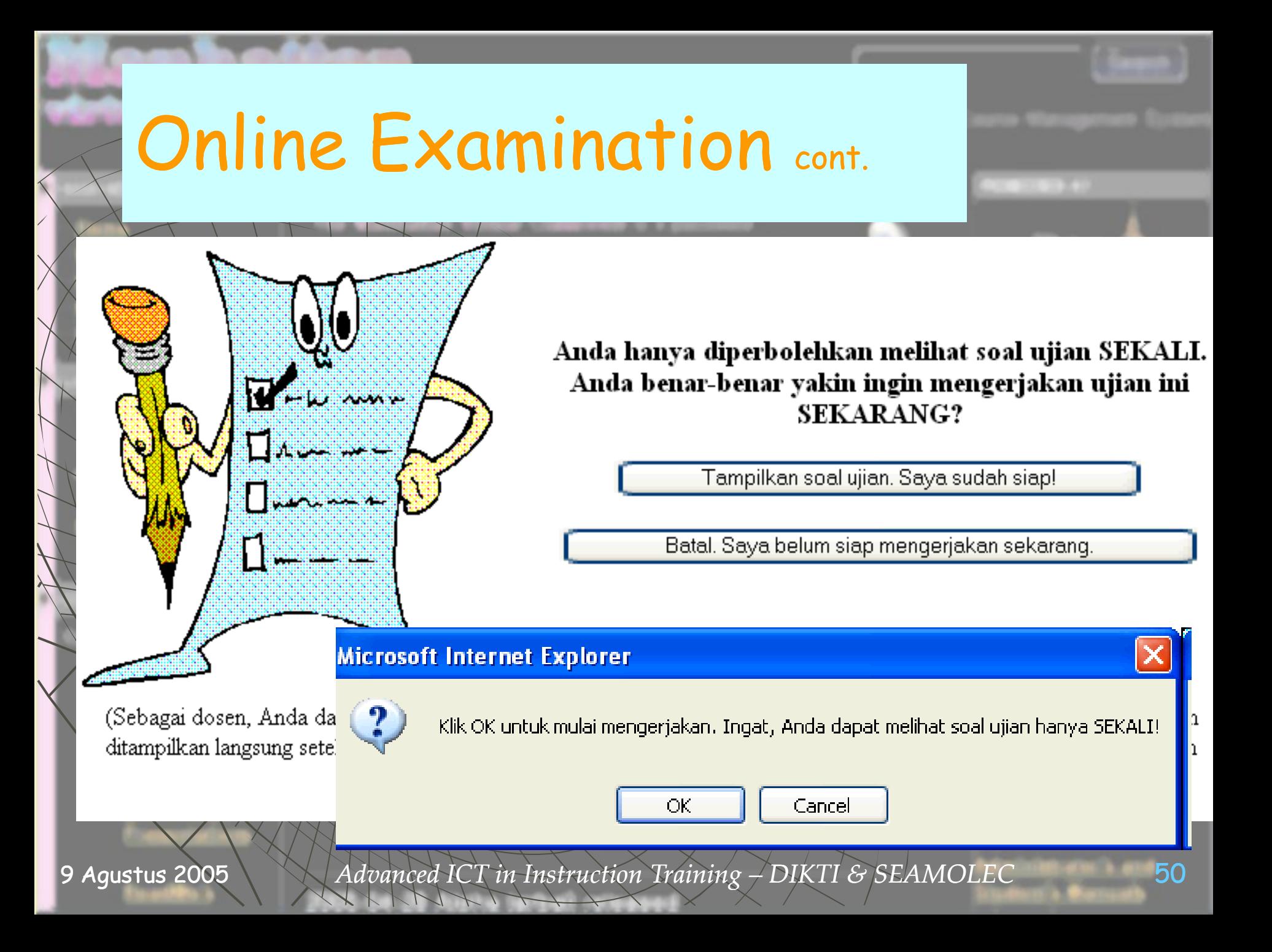

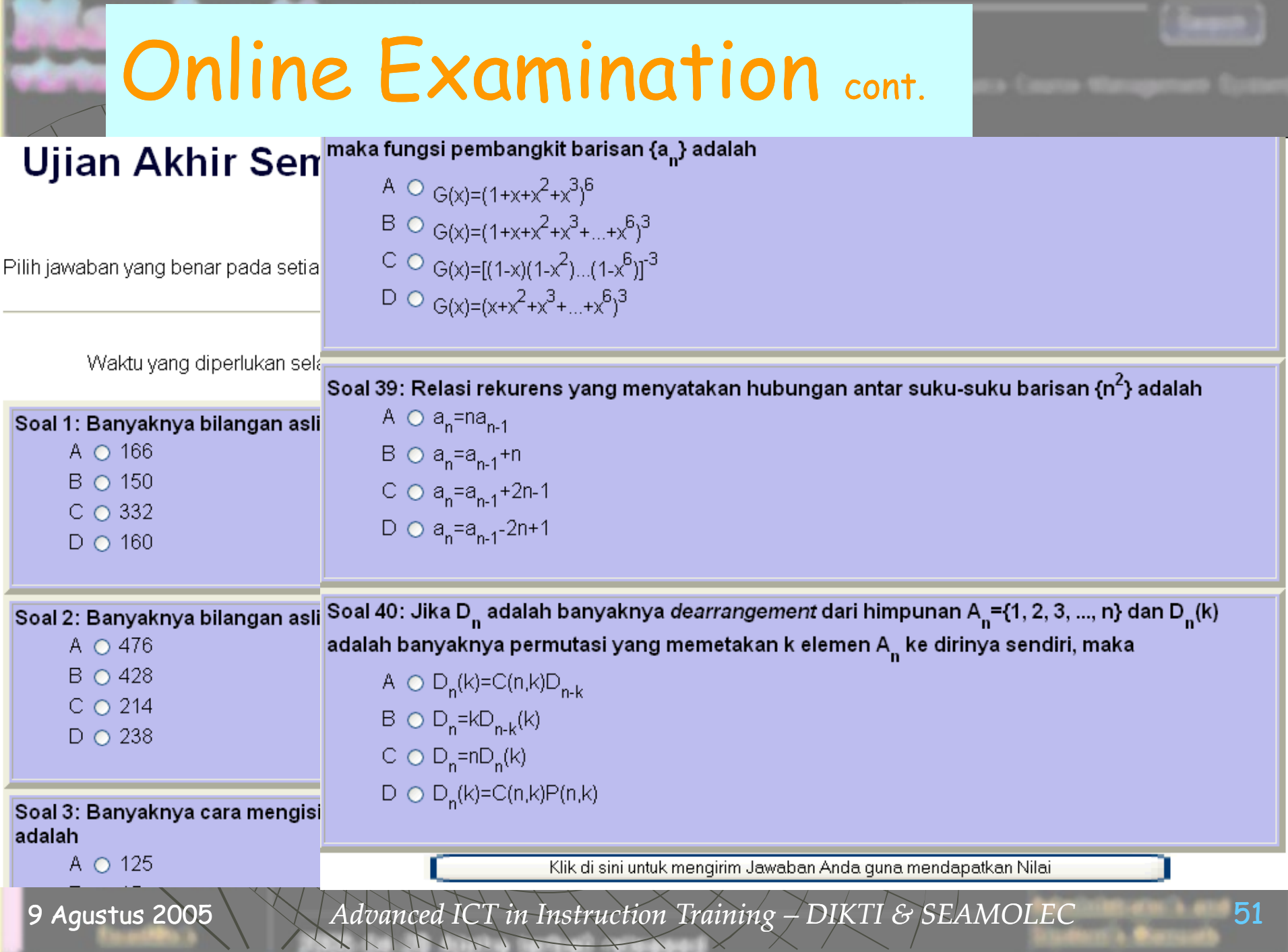

\_\_\_\_\_\_

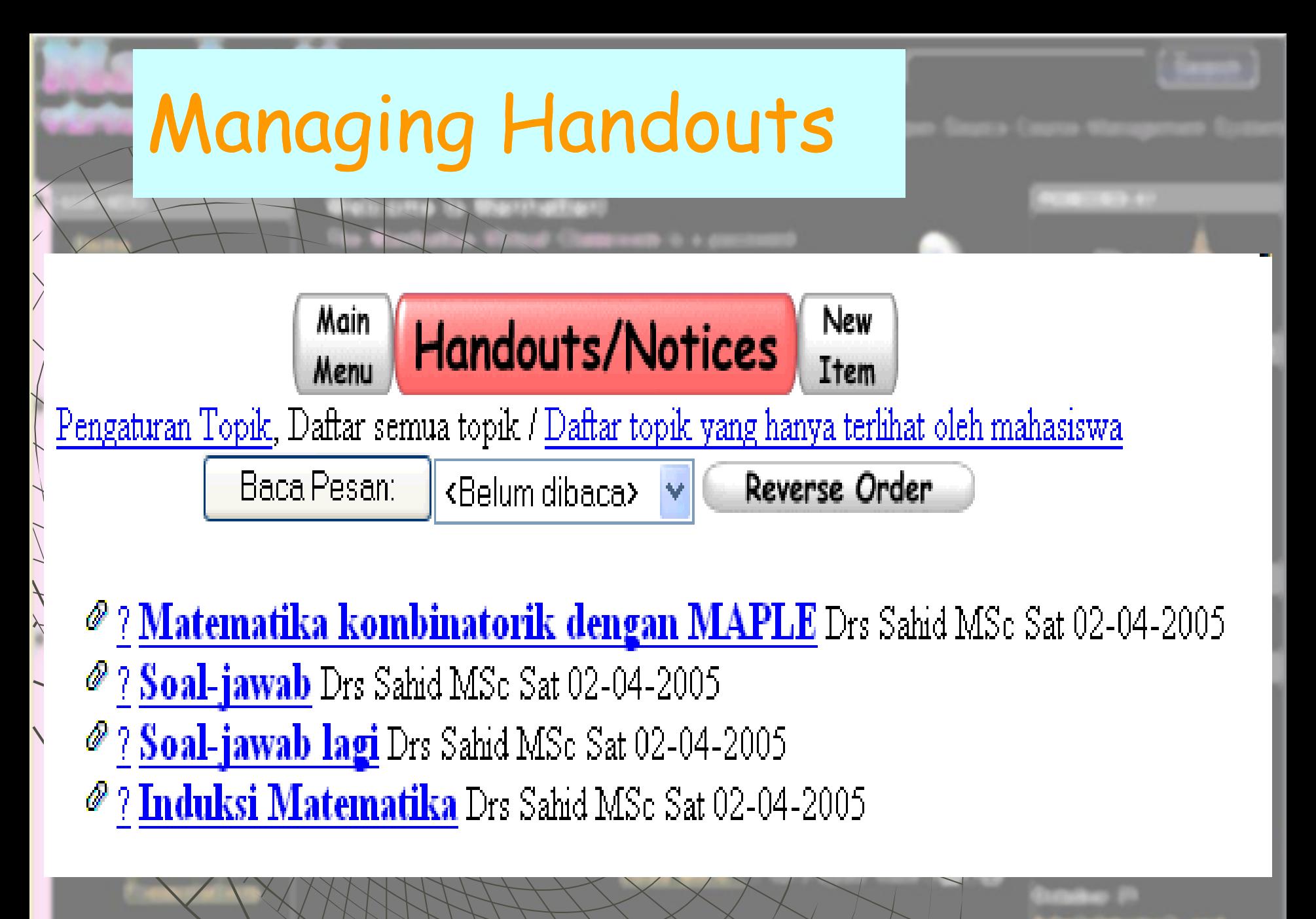

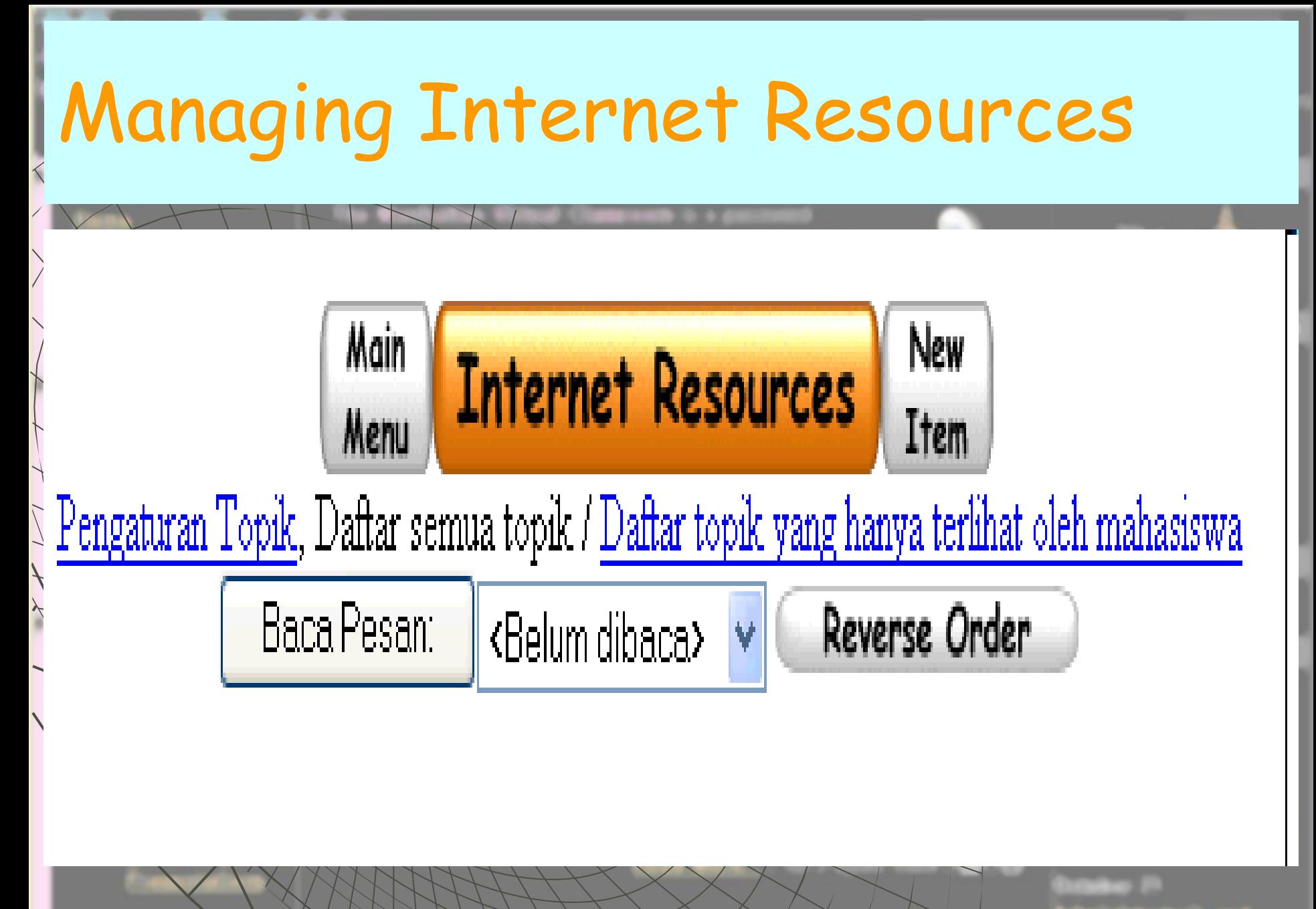

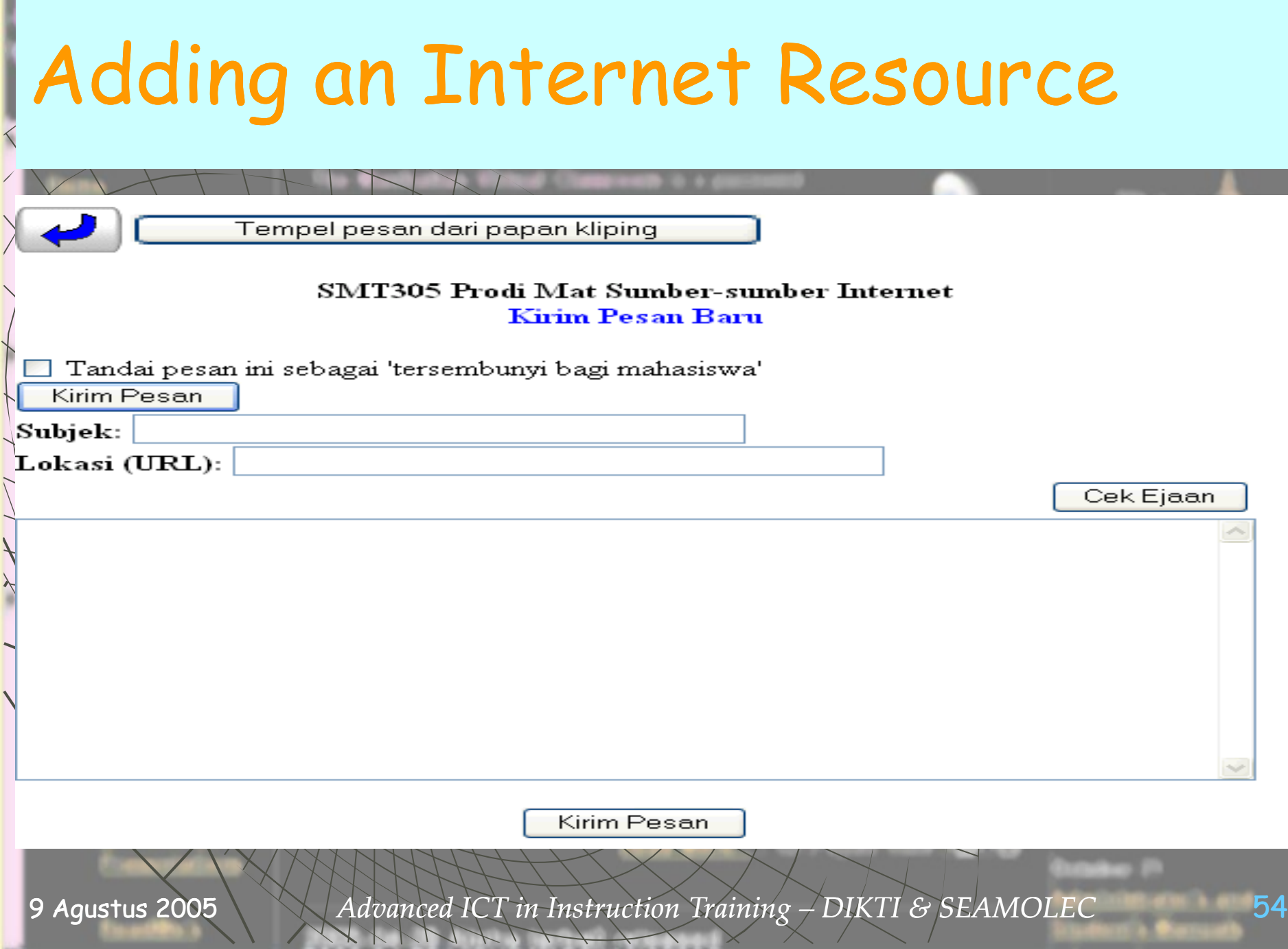

٠

 $\sqrt{1}$ 

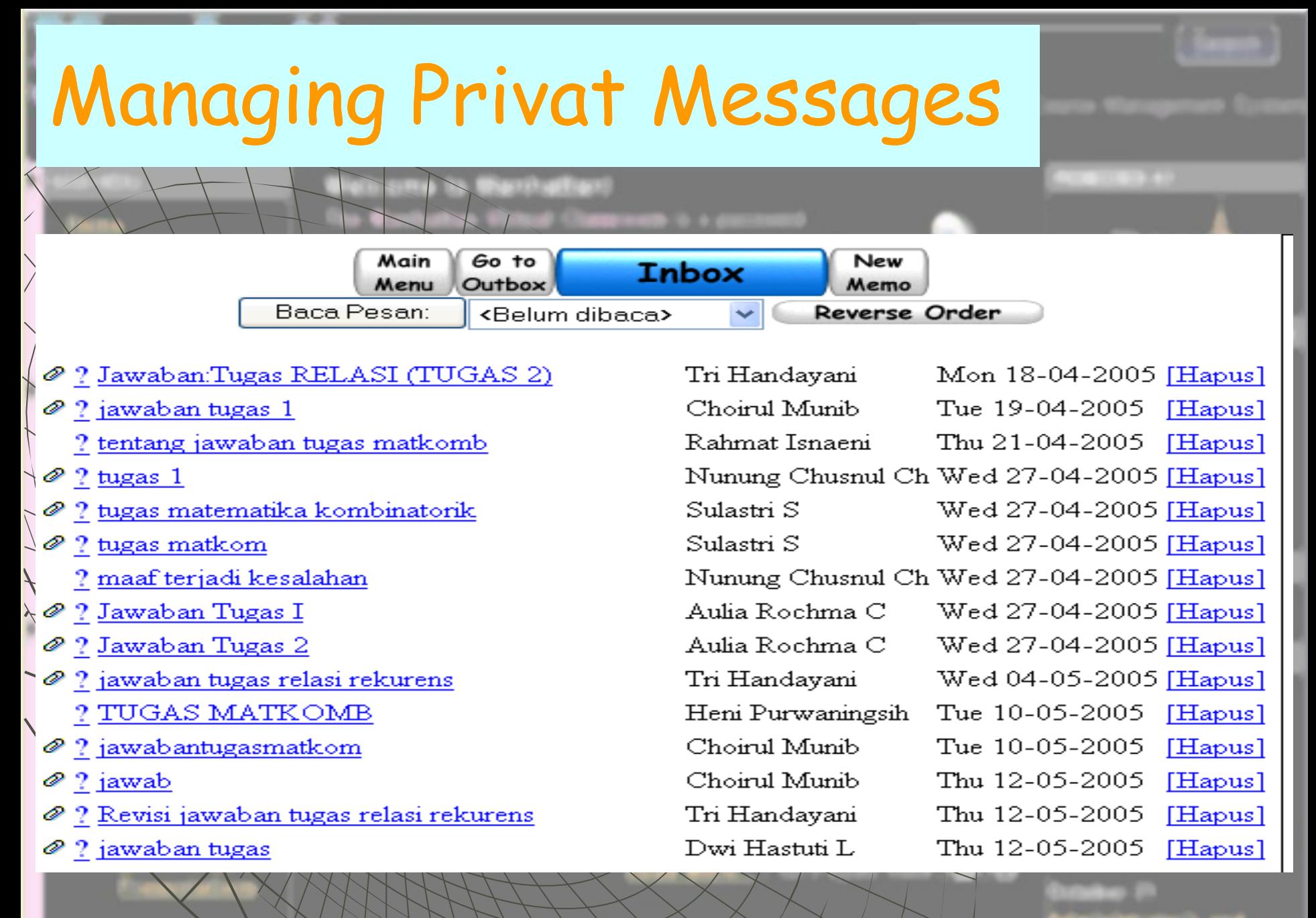

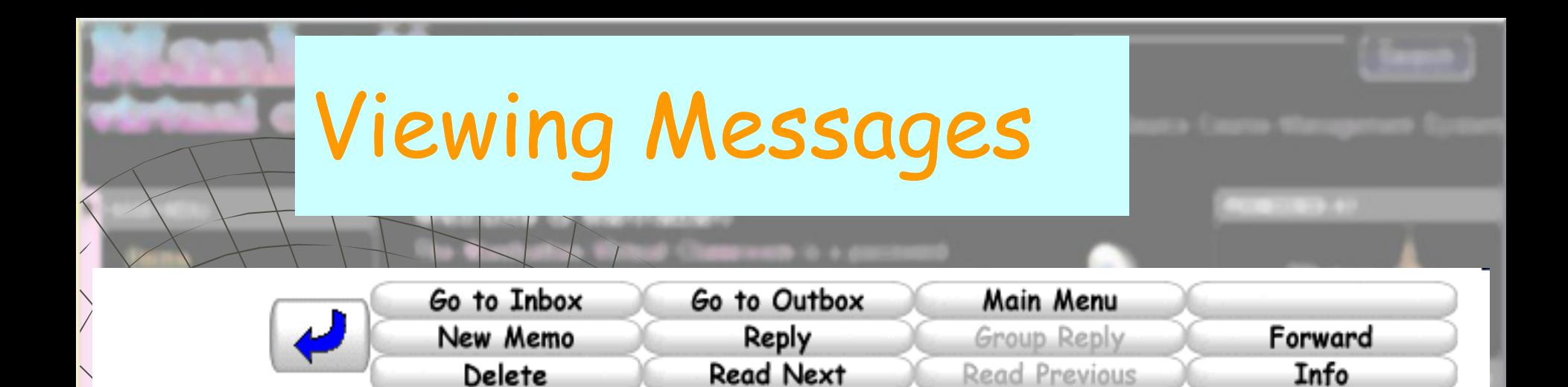

#### **SMT305 Prodi Mat Kotak Surat**

Dari: Tri Handayani Tanggal: Mon 18-04-2005 10:23 AM Kepada: Drs Sahid MSc

Subjek: Jawaban:Tugas RELASI (TUGAS 2)

<u>, Lampiran: JAWABAN TUGAS MATEMATIKA KOMBINATORIK.doc</u>

Duplikatkan pesan ini ke papan kliping Anda

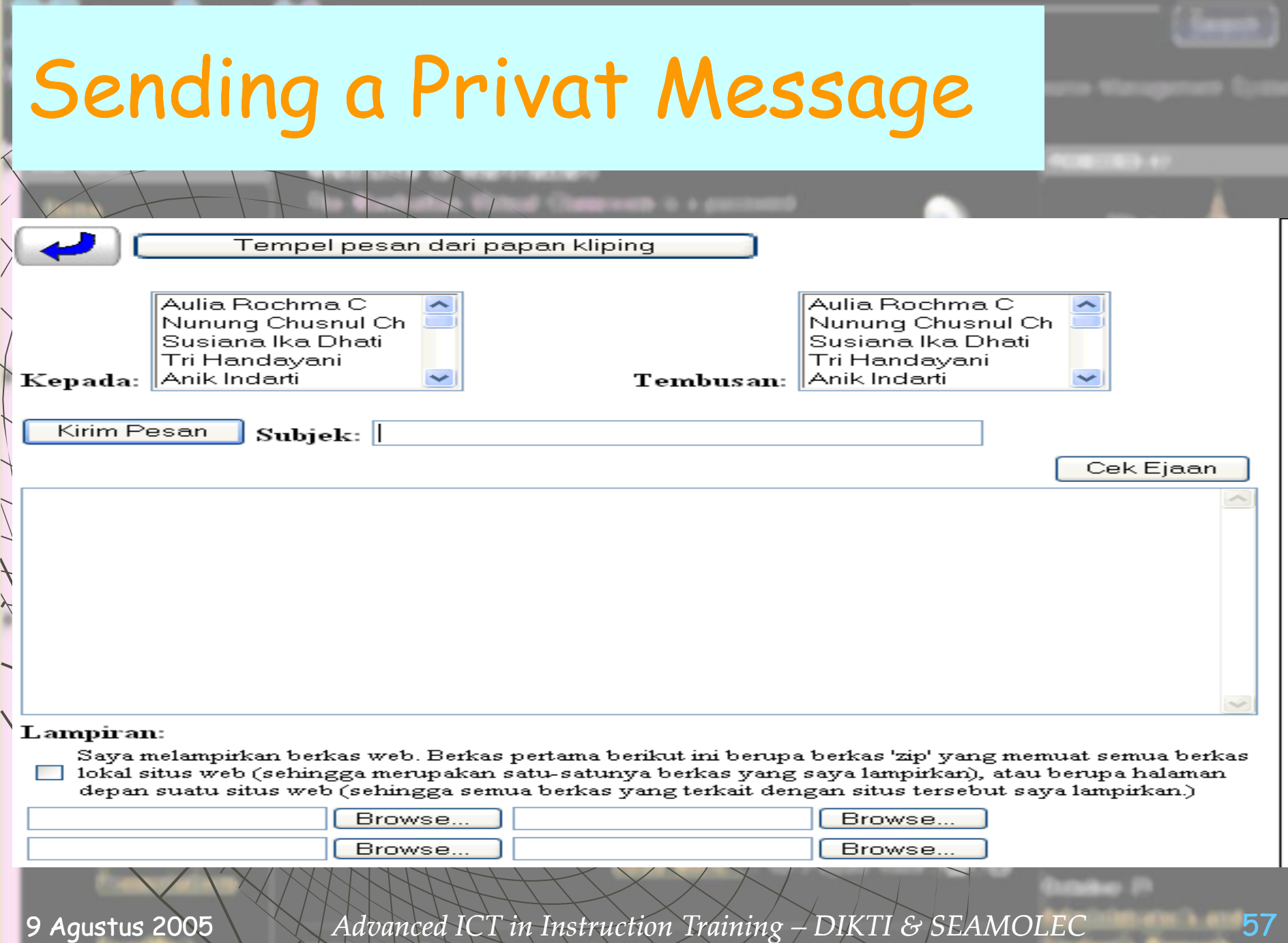

 $\times$  /

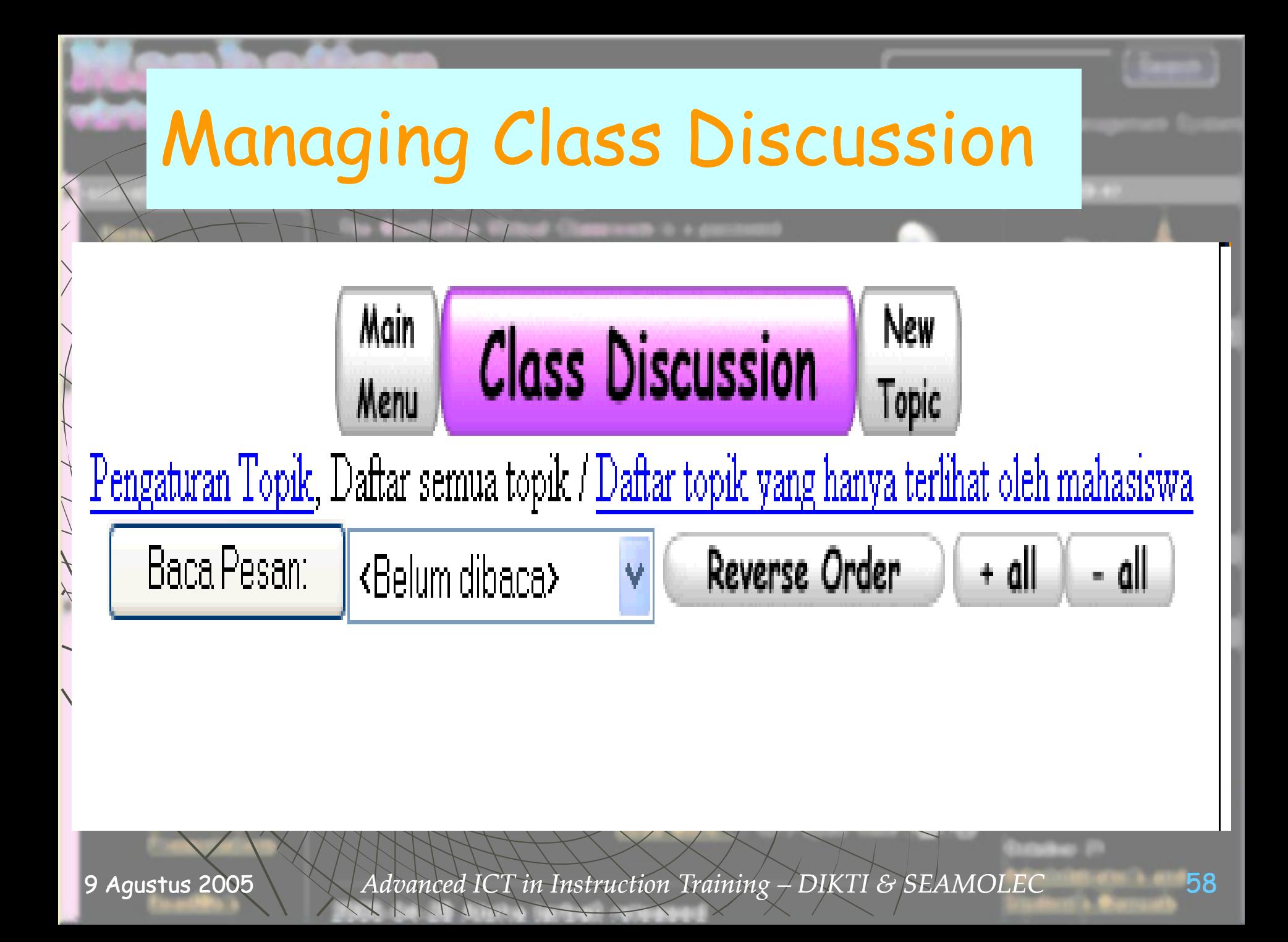

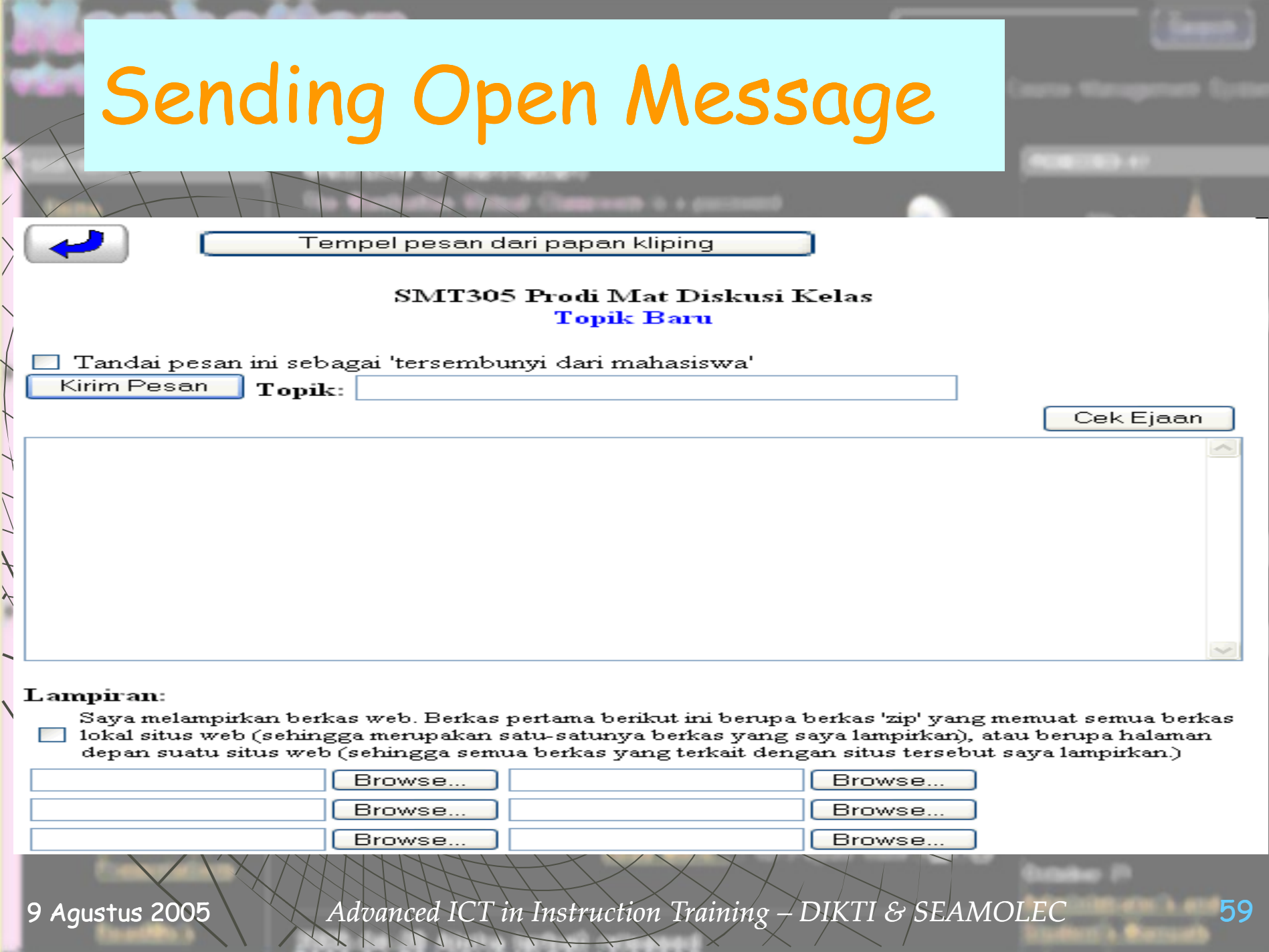

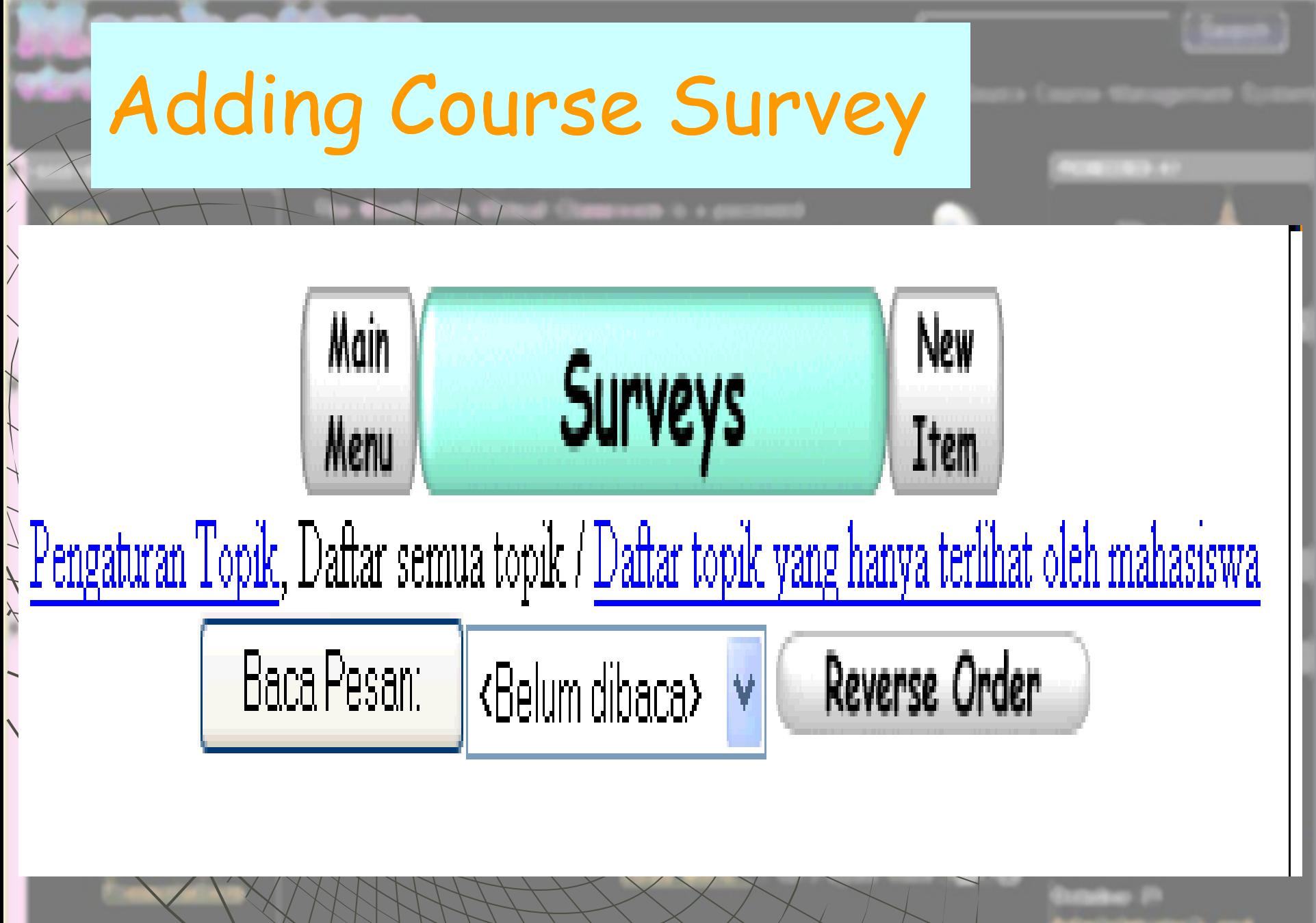

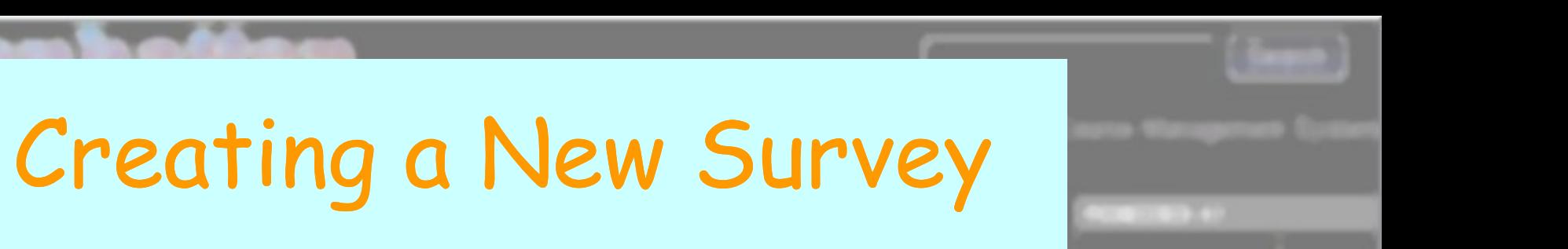

Tahap 1 dari 2 - Pilih survei.

Survei 'Publik' diperuntukkan bagi semua dosen.

Survei 'Privat' hanya dapat dlihat oleh Anda dan diperuntukkan bagi semua kelas Anda.

Membuat Survei Baru

**Survei Privat** 

Survei Publik

Lanjutkan

9 Agustus 2005

Advanced ICT in Instruction Training –  $DIKTI$  & SEAMOLEC

61

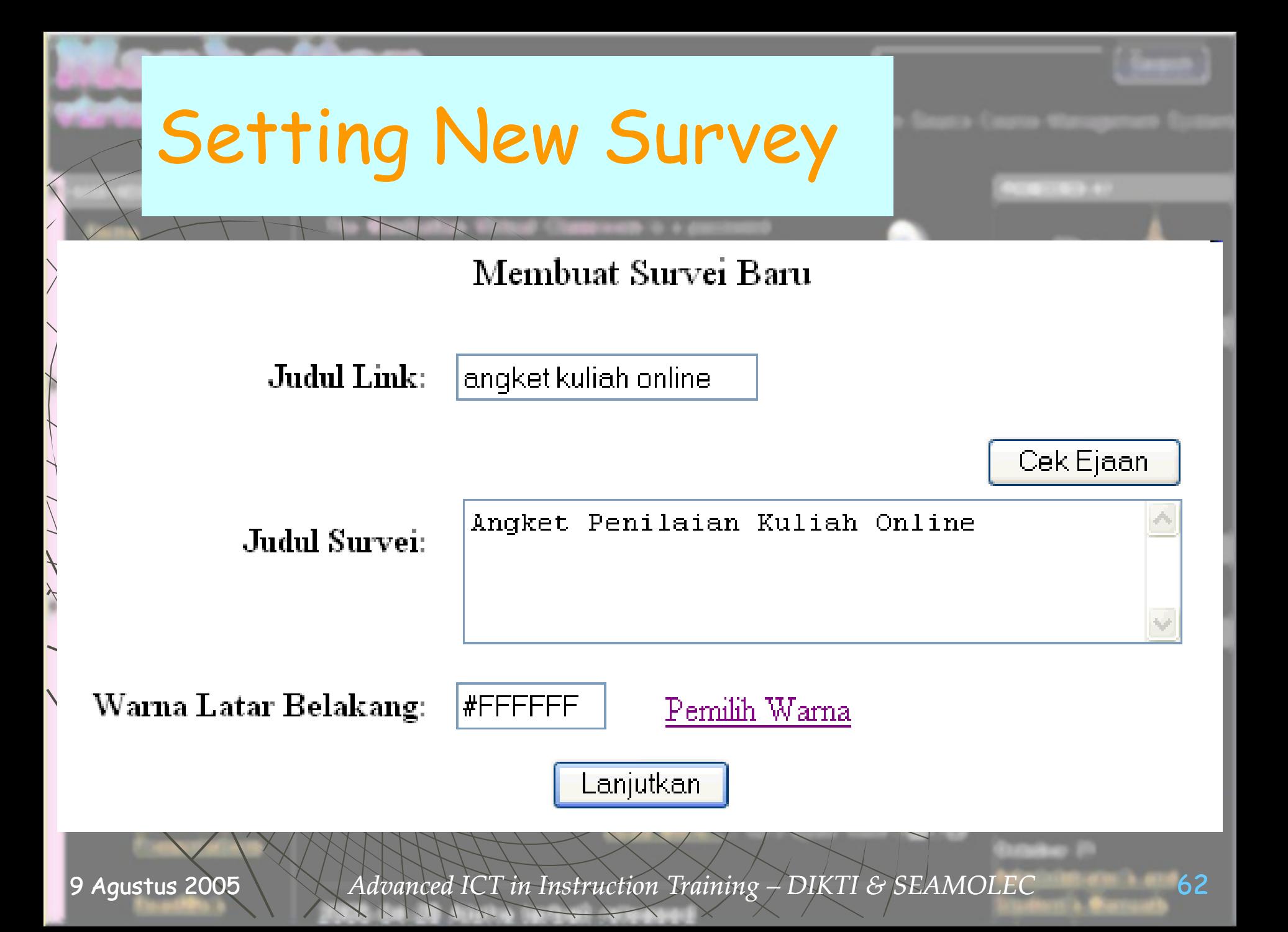

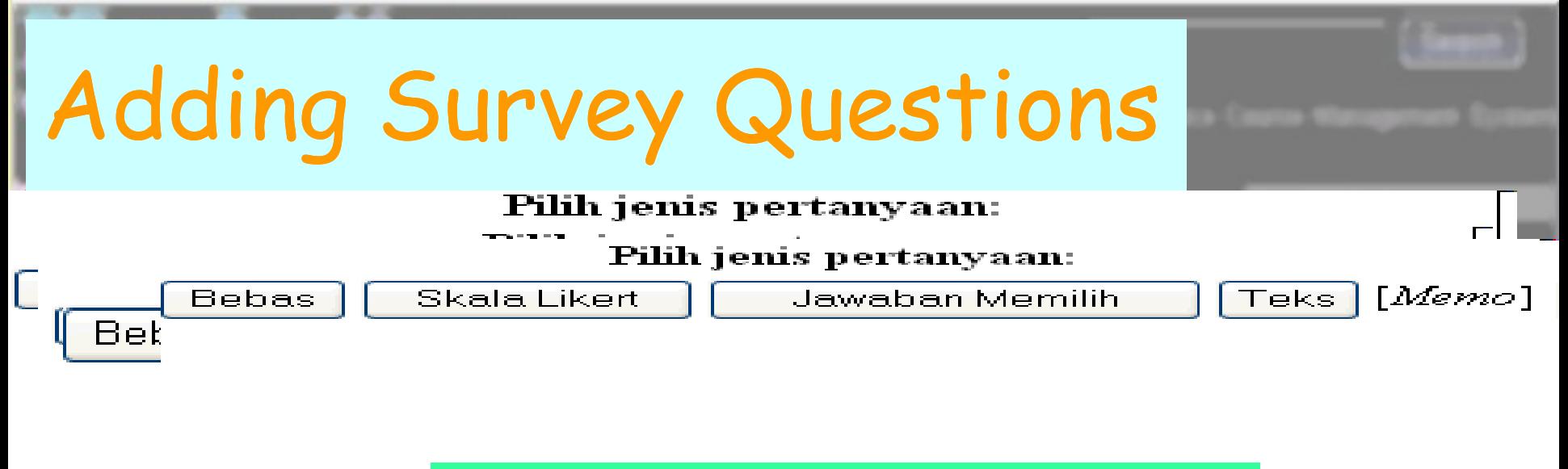

Memo: Membuat pertanyaan bebas yang dapat dijawab oleh responden dengan mengetik sebanyak yang mereka mau. Seting Kolom dan Baris digunakan untuk menyatakan luas kotak untuk mengetik. (Kotak untuk mengetik dapat digulung sehingga responden dapat menulis sebanyak yang mereka mau.)

Cek Ejaan Pertanyaan  $\rm K$ olom: 70. Baris: 7 Lanjutkan

# Managing Survey

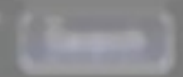

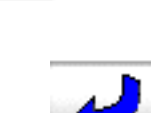

Tahap 1 dari 2 - Pilih survei.

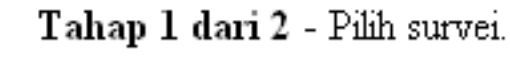

Survei 'Publik' diperuntukkan bagi semua dosen. Survei 'Privat' hanya dapat dlihat oleh Anda dan diperuntukkan bagi semua kelas Anda.

Membuat Survei Baru

#### Survei Privat

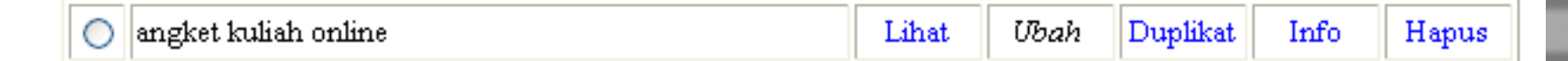

#### Survei Publik

Lanjutkan

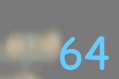

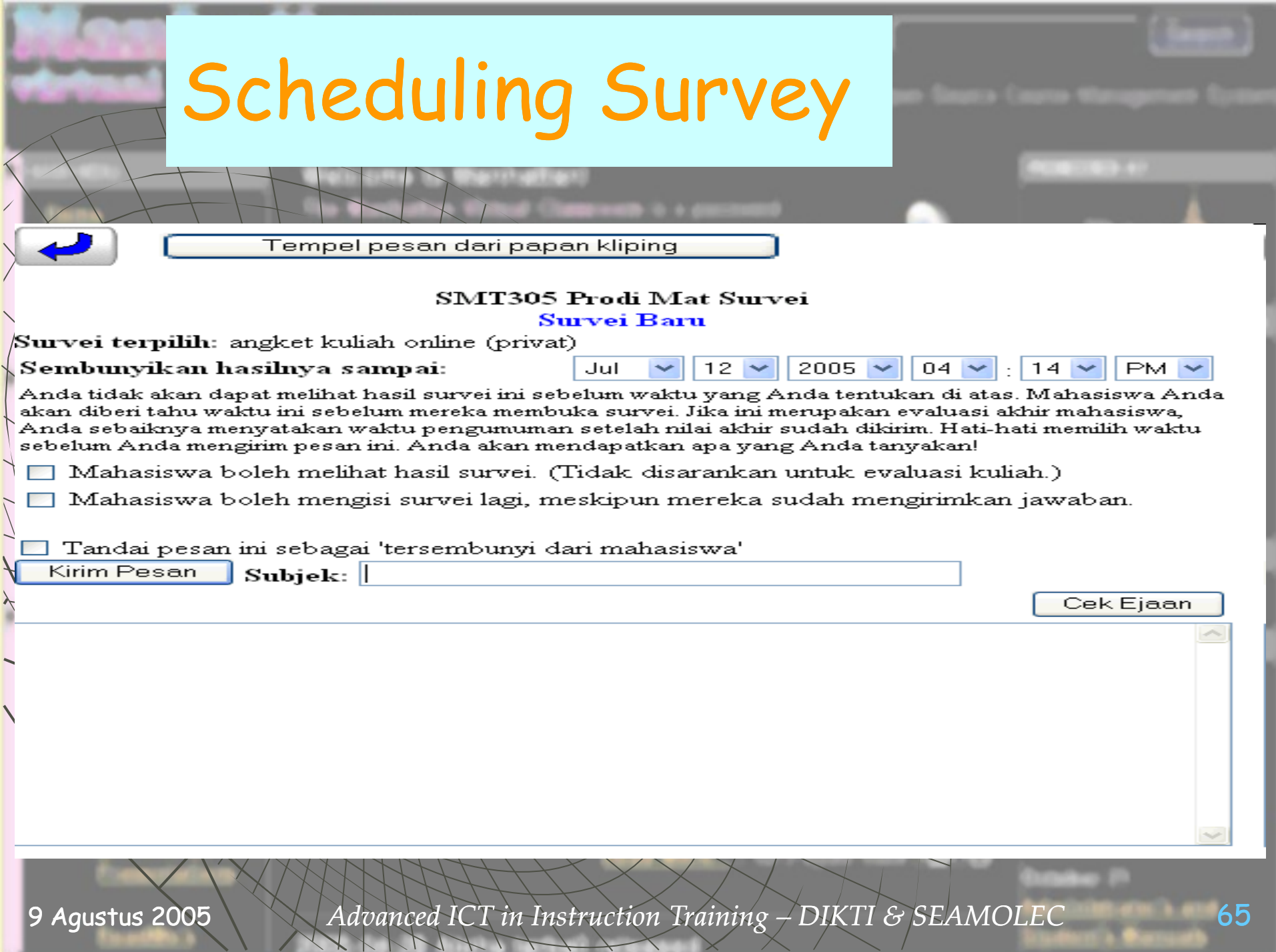

## Changing Own Password

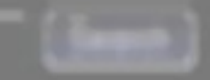

### Ganti Password Anda

∖)alam memilih password baru, perhatikan:

- Password harus memuat karakter sebanyak antara 5 dan 15 dan hanya boleh menggunakan karakter a-z dan A-Z, digit 0-9 dan karakter khusus +=-\$.^\*
- . Password membedakan huruf BESAR dan kecil. Password 'HURUFBESAR' berbeda dengan 'hurufkecil'.

Masukkan password Anda yang LAMA:

Masukkan password Anda yang BARU:

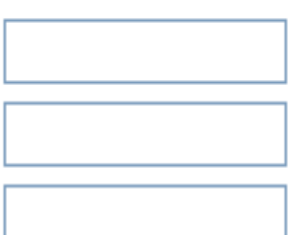

Masukkan password Anda yang BARU sekali lagi:

Ganti Passwordku

Kembali

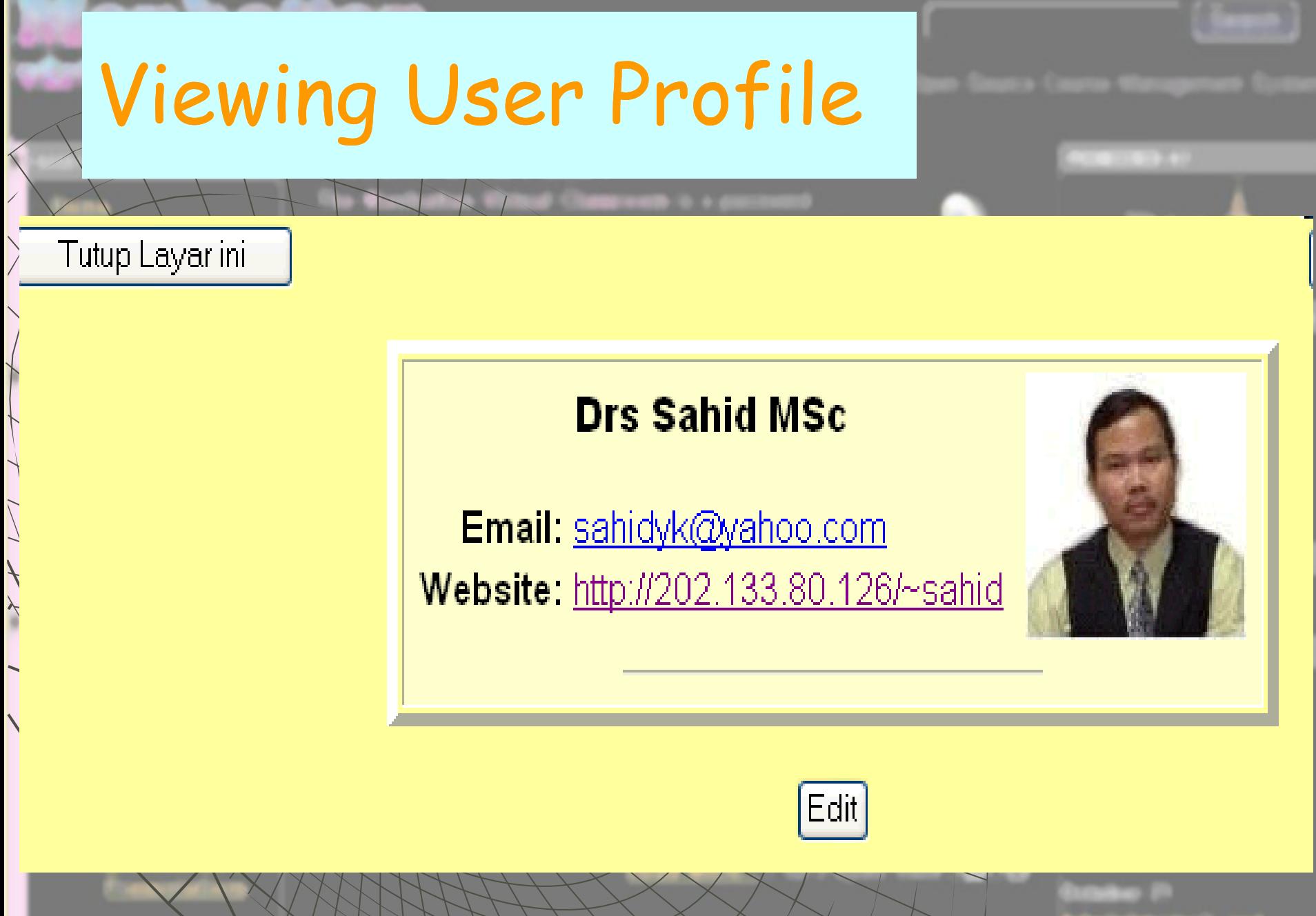

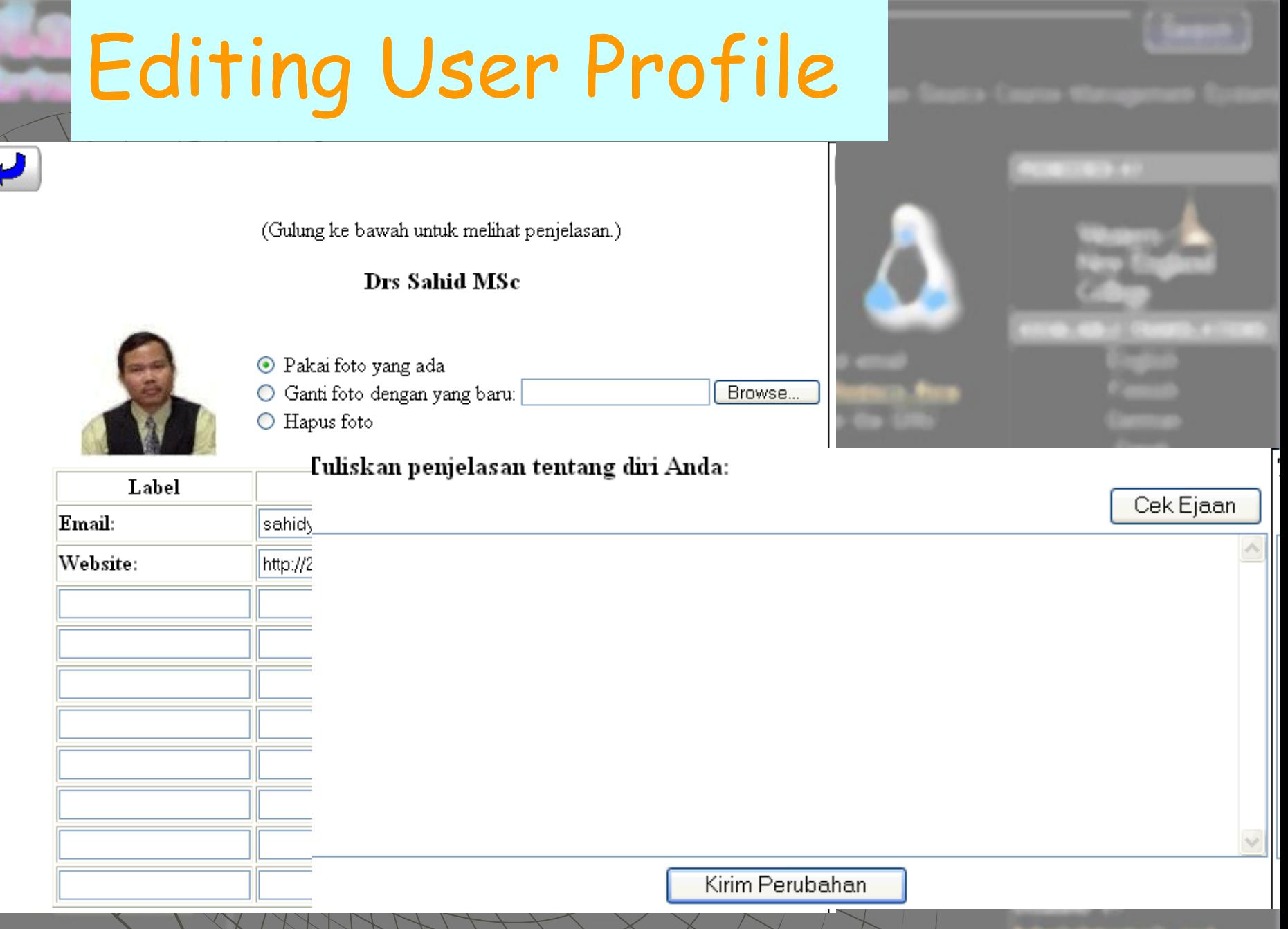

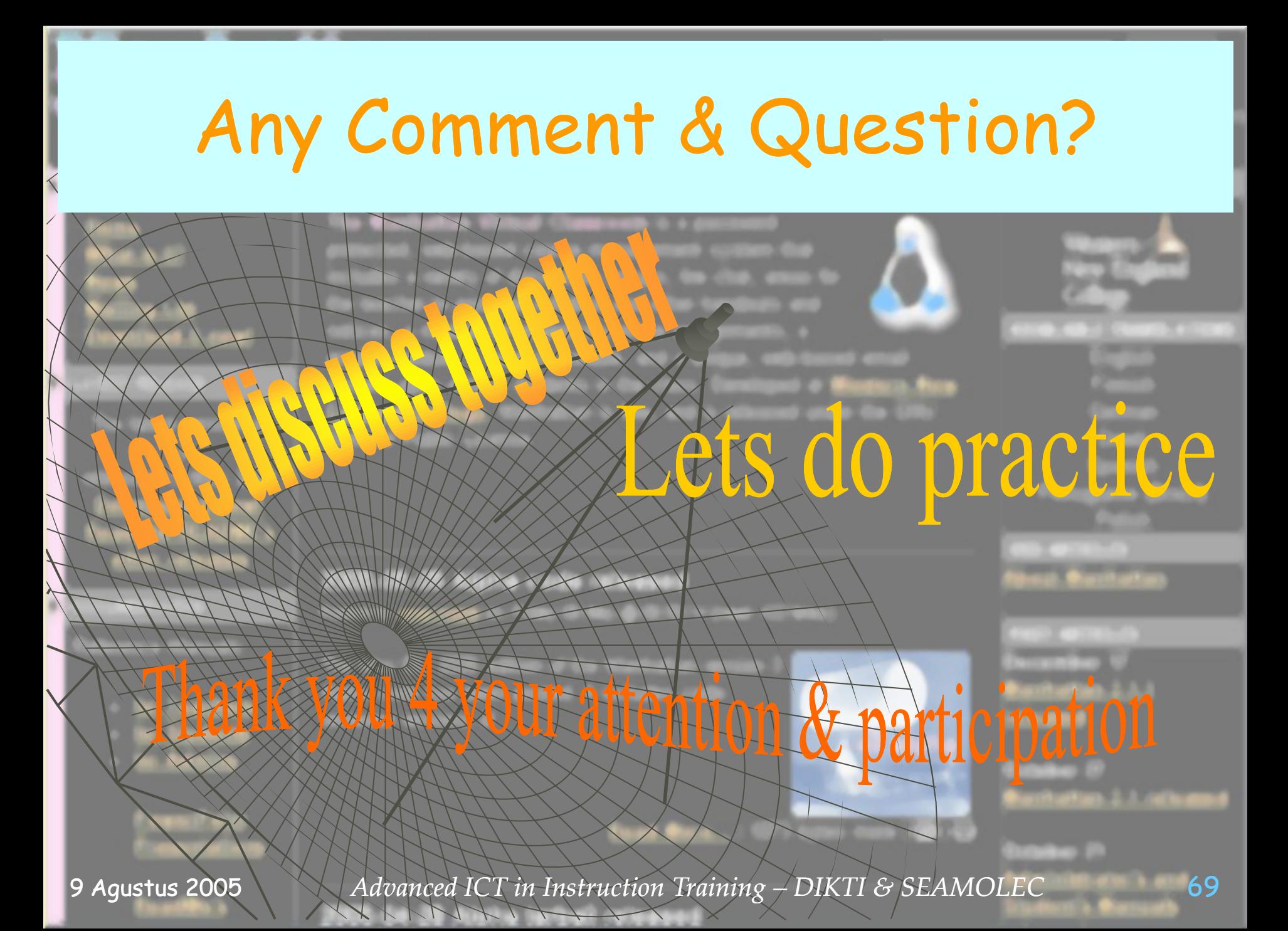